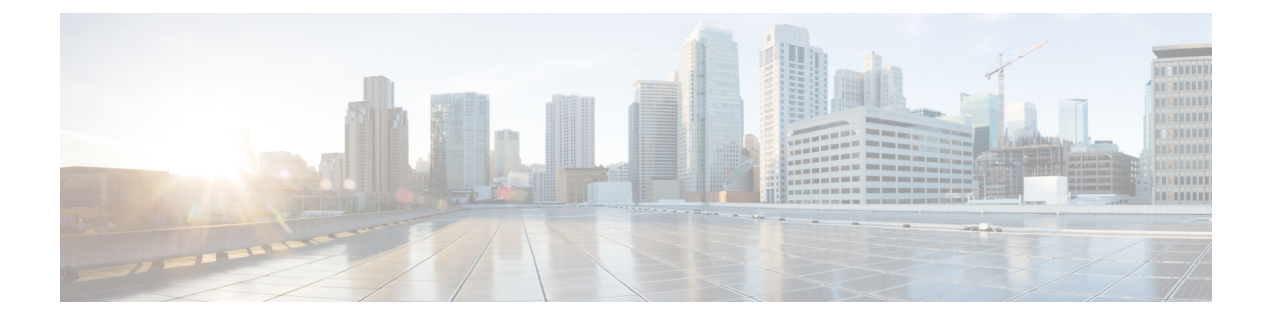

# **define interface-range through interface range**

- define [interface-range,](#page-1-0) page 2
- [duplex,](#page-3-0) page 4
- [errdisable](#page-9-0) recovery, page 10
- fddi [frames-per-token,](#page-12-0) page 13
- [flowcontrol,](#page-13-0) page 14
- [full-duplex,](#page-15-0) page 16
- hub, [page](#page-18-0) 19

Г

- [interface,](#page-20-0) page 21
- interface [fastethernet,](#page-34-0) page 35
- interface [gigabitethernet,](#page-35-0) page 36
- interface [port-channel,](#page-36-0) page 37
- [interface](#page-37-0) range, page 38

# <span id="page-1-0"></span>**define interface-range**

To create an interface-range macro, use the **define interface-range** command in global configuration mode. To remove an interface-range macro, use the **no** form of this command.

**define interface-range** *macro-name interface-range*

#### **Syntax Description**

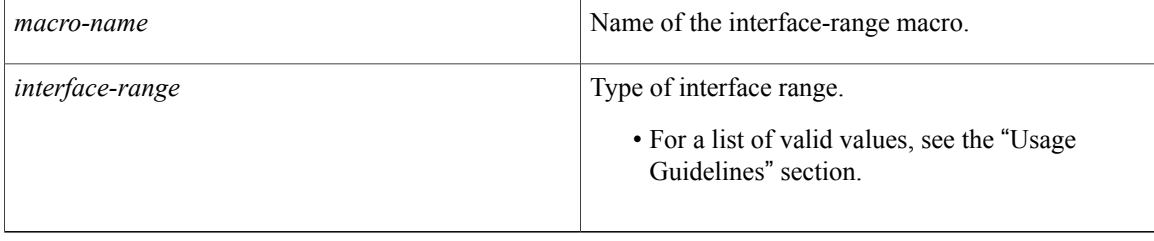

**Command Default** Interface-range macro is not configured.

# **Command Modes** Global configuration (config)

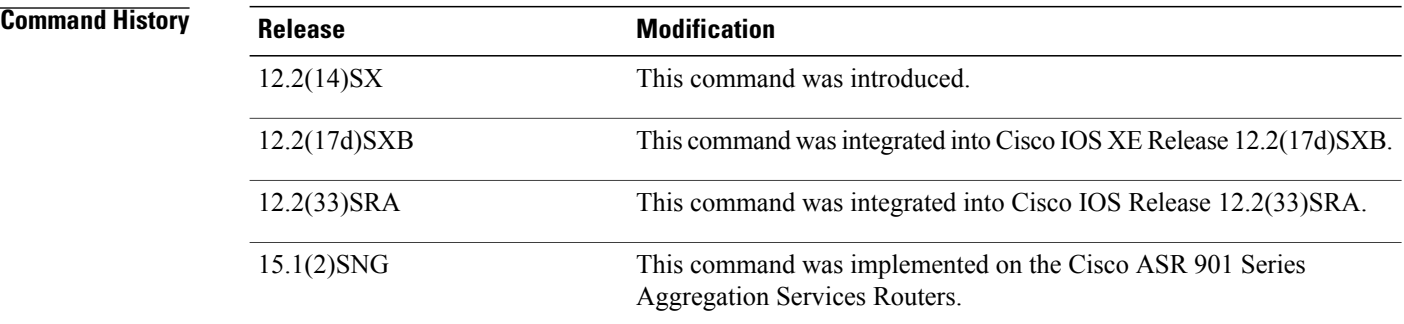

## **Usage Guidelines**

- The **define interface-range** command applies a particular configuration on multiple interfaces and creates multiple logical, and sub interfaces.
- An interface range macro name can comprise up to 32 characters.
- An interface range for a macro can accept a maximum of five ranges. However, the subinterface range for a macro accepts only one range.
- An interface range cannot span slots.
- Use the *interface-type slot***/***first-interface last-interface* format to enter the interface range.
- Valid values for the *interface-type* argument are as follows:
- **atm** —Supported on Cisco 7600 series routers that are configured with a Supervisor Engine 2
- **ethernet**
- **fastethernet**
- **ge-wan** —Supported on Cisco 7600 series routers that are configured with a Supervisor Engine 2
- **gigabitethernet**
- **loopback**
- **port-channel** *interface-number* —Valid values are from 1 to 256
- **pos** —Supported on Cisco 7600 series routers that are configured with a Supervisor Engine 2
- **tengigabitethernet**
- **tunnel**
- **vlan** *vlan-id* —Valid values are from 1 to 4094

**Examples** The following example shows how to create a multiple-interface macro:

Device(config)# **define interface-range macro1 ethernet 1/2 - 5, fastethernet 5/5 - 10** The following example shows how to create multiple loopback interfaces: Device(config)# **define interface-range loopback1-10**

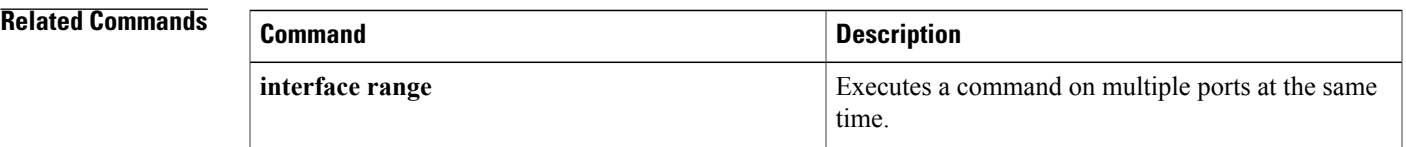

ı

# <span id="page-3-0"></span>**duplex**

To configure the duplex operation on an interface, use the **duplex** command in interface configuration mode. To return to the default configuration, use the **no** form of this command.

**duplex** {**full | half | auto**}

**no duplex**

# *<u>Syntax Description</u>*

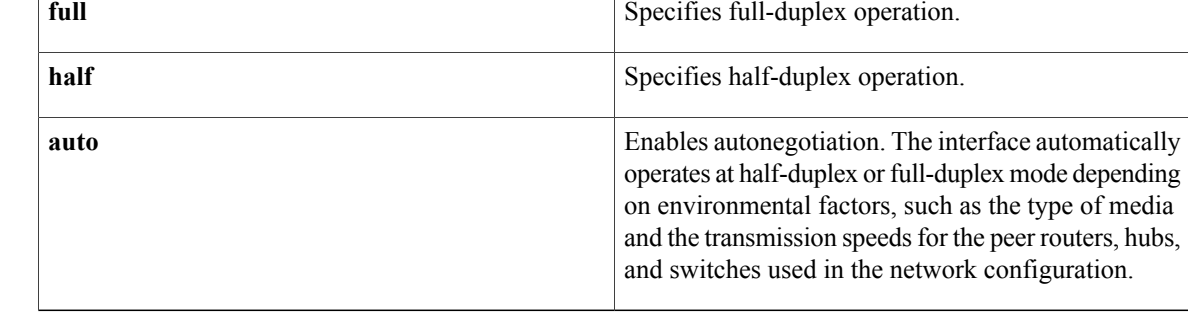

# **Command Default** Half-duplex mode is enabled.

For the 4-port 10/100 Fast Ethernet Shared Port Adapter (SPA) and the 2-port 10/100/1000 Gigabit Ethernet SPA on the Cisco 7304 router, autonegotiation is enabled. The command is set to **auto**.

# **Command Modes** Interface configuration (config-if)

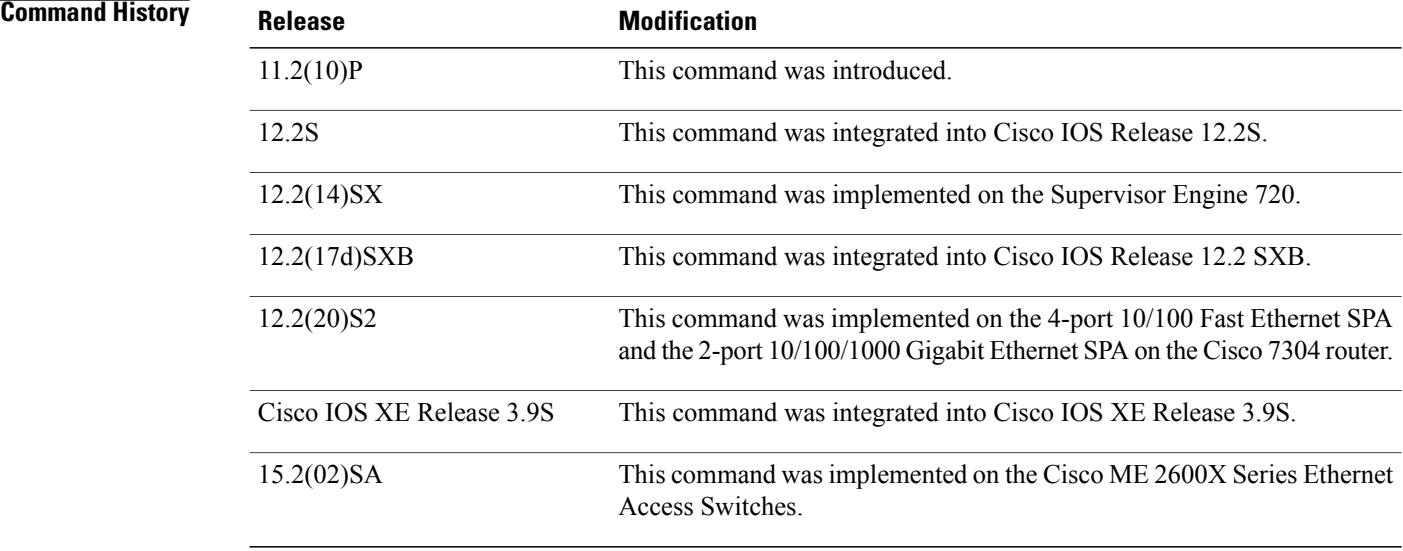

**Usage Guidelines** To use the autonegotiation capability (that is, to automatically detect speed and duplex modes), you must set both the **speed** command and the **duplex** command to **auto**.

# **Cisco Cloud Services Router 1000V Series**

Cisco Cloud Services Router 1000V Series does not support the **duplex** command.

#### **Duplex Options and Interfaces**

The table below lists the supported command options by interface type.

## **Table 1: Supported Duplex Command Options**

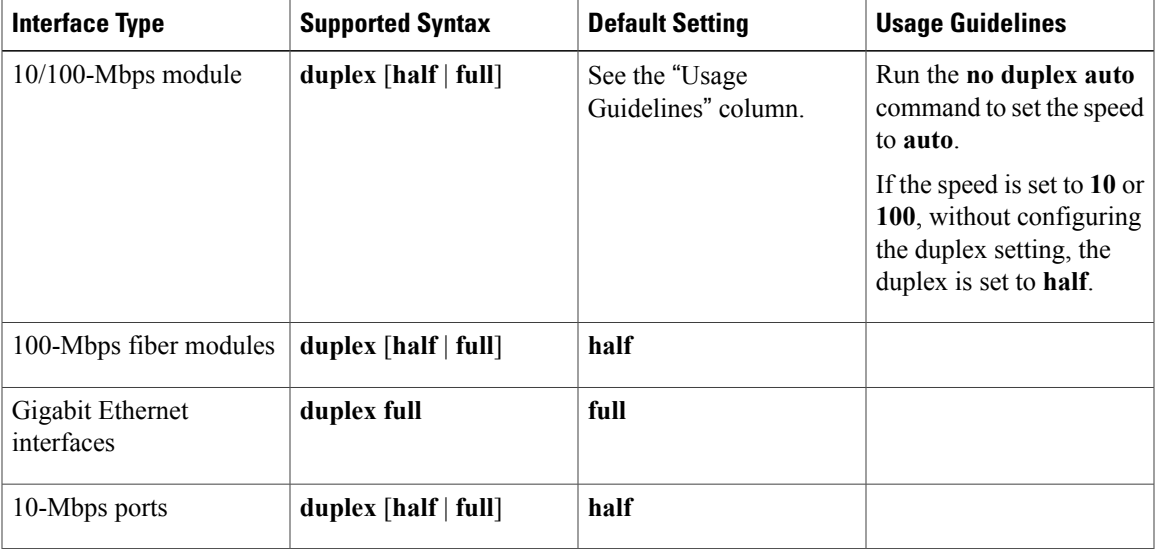

If the transmission speed on a 16-port RJ-45 Gigabit Ethernet port is set to 1000, the duplex mode is set to full. If the transmission speed is changed to 10 or 100, the duplex mode stays at half duplex. You must configure the correct duplex mode when the transmission speed is changed to 10 or 100 from 1000.

Gigabit Ethernet is full duplex only. You cannot change the mode on Gigabit Ethernet ports.

When manually configuring the interface speed to either 10 or 100-Mbps, you should also configure the duplex mode on the interface.

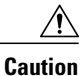

Changing the interface speed and duplex mode configuration might shut down and reenable the interface during reconfiguration.

# **4-Port 10/100 Fast Ethernet SPA and 2-Port 10/100/1000 Gigabit Ethernet SPA on the Cisco 7304 Router**

The **duplex** command is applied to the SPA interfaces that use the RJ-45 media. Gigabit Ethernet interfaces using fiber media support full-duplex mode only and use the **negotiation** command to enable and disable autonegotiation.

To enable the autonegotiation capability on an RJ-45 interface, you must set either the **speed** command or the **duplex** command to **auto**. The default configuration is that both commands are set to **auto**.

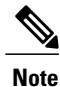

For the Cisco AS5300, the **duplex** {**full** | **half** | **auto**} command syntax replaces the **duplex** commands—**half-duplex** and **full-duplex**. Cisco 7600 series routers can automatically negotiate the interface speed and the duplex mode only if one of the connected interfaces are configured to **auto**.

The table below describesthe interface behavior for different combinations of the**duplex** and **speed**command settings. The specified **duplex** command configured with the specified **speed** command produces the resulting system action.

If you specify both**duplex** and **speed**settings other than **auto** on an RJ-45 interface, autonegotiation is disabled for the interface.

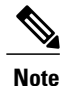

If you need to force an interface port to operate with certain settings and, therefore, need to disable autonegotiation, you must be sure that the remote link is configured with compatible link settings for proper transmission including the support of flow control on the link.

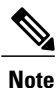

Every interface on a 4-port 10/100 Fast Ethernet SPA supports transmission of pause frames to stop packet flow when the Modular Services Card (MSC) is full. You cannot disable flow control for an interface on the 4-port 10/100 Fast Ethernet SPA. Hence, the flow control support is not configurable, but it is advertised during autonegotiation. If you disable autonegotiation, you must be sure that the remote device is configured to support flow control because flow control is automatically enabled for all interfaces on the 4-port 10/100 Fast Ethernet SPA.

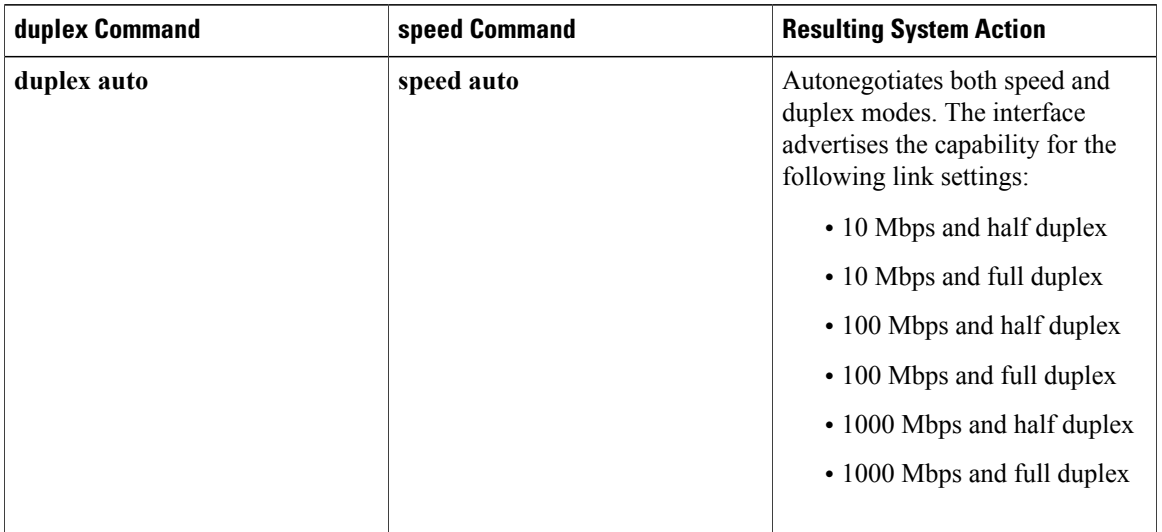

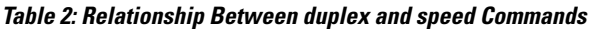

 $\overline{\phantom{a}}$ 

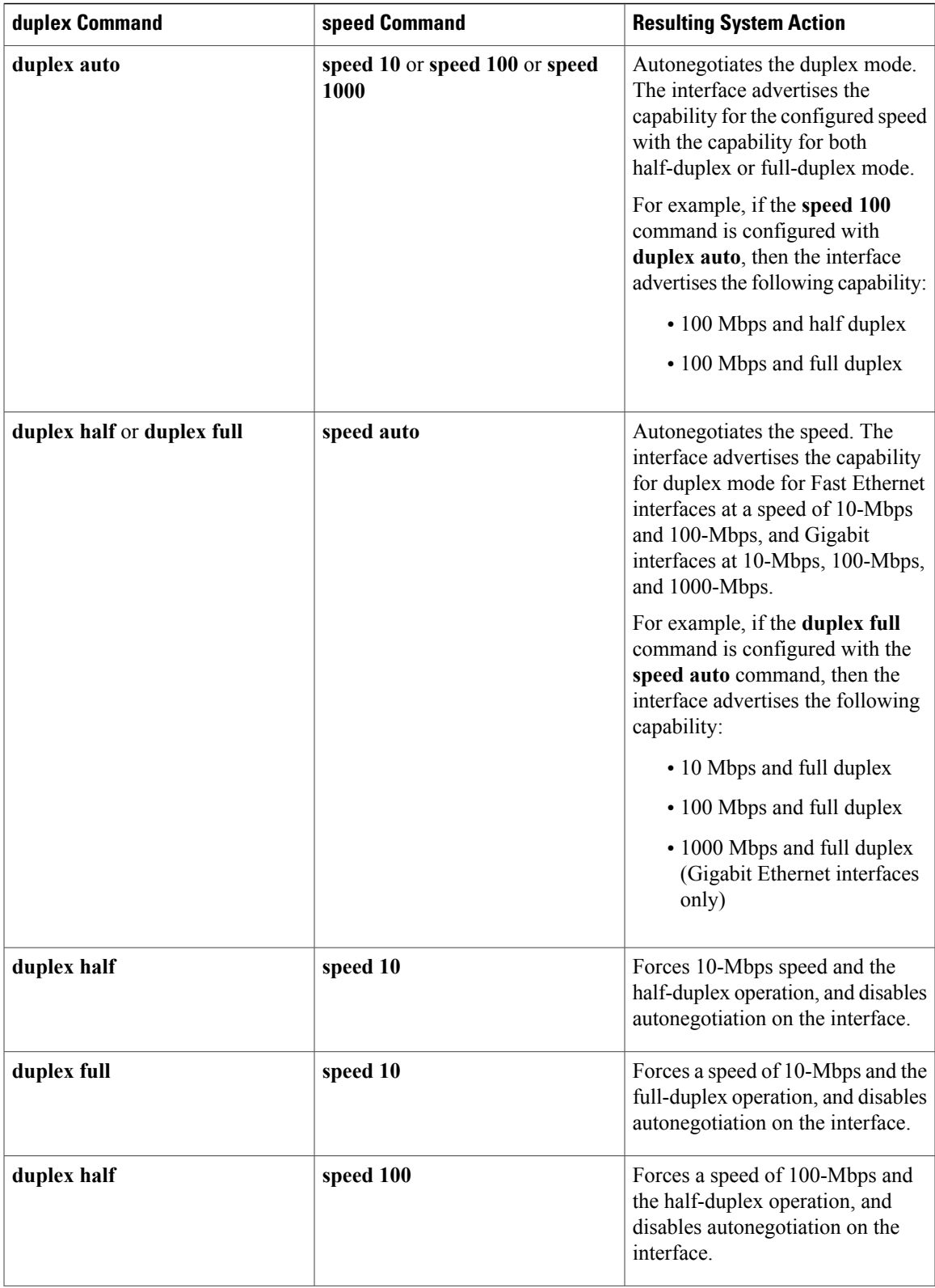

**Interface and Hardware Component Command Reference, Cisco IOS XE Release 3SE (Catalyst 3850 Switches)** 

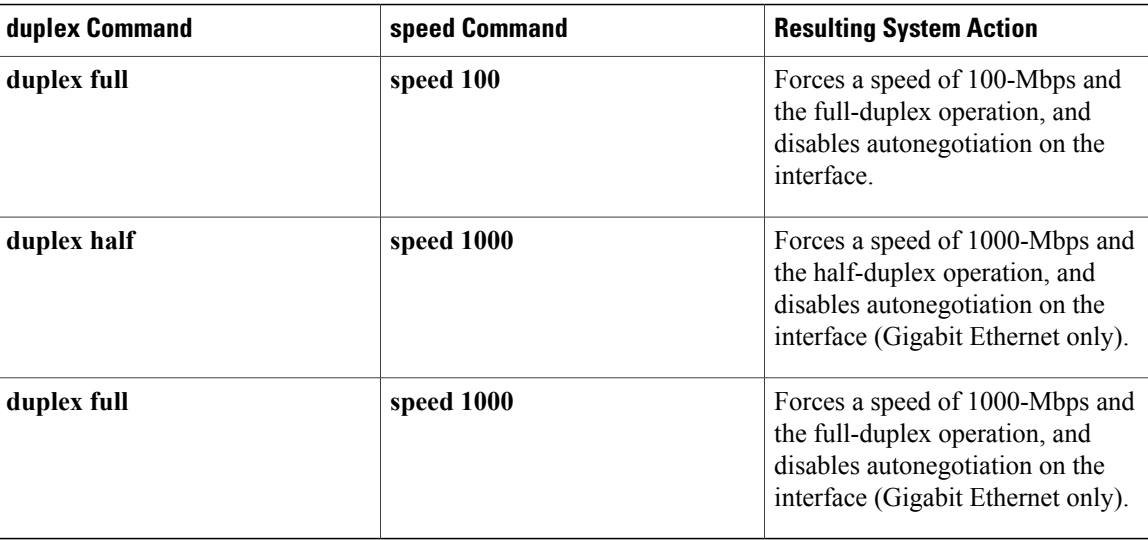

**Examples** The following example shows how to configure a full-duplex operation on a Cisco AS5300 router:

```
Device(config)# interface fastethernet 0
Device(config-if)# duplex full
```
The following example shows how to specify the advertisement of only half-duplex support and either 10-Mbps or 100-Mbps capability during autonegotiation for the second interface (port 1) on the SPA located in the bottom subslot (1) of the MSC that is installed in slot 2 of the Cisco 7304 router:

```
Device# configure terminal
Device(config)# interface fastethernet 2/1/1
Device(config-if)# duplex half
Device(config-if)# speed auto
```
With this configuration, the interface advertises the following capabilities during autonegotiation:

- 10 Mbps and half duplex
- 100 Mbps and half duplex

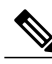

**Note** Flow control support is always advertised when autonegotiation is enabled.

# **Related Commands**

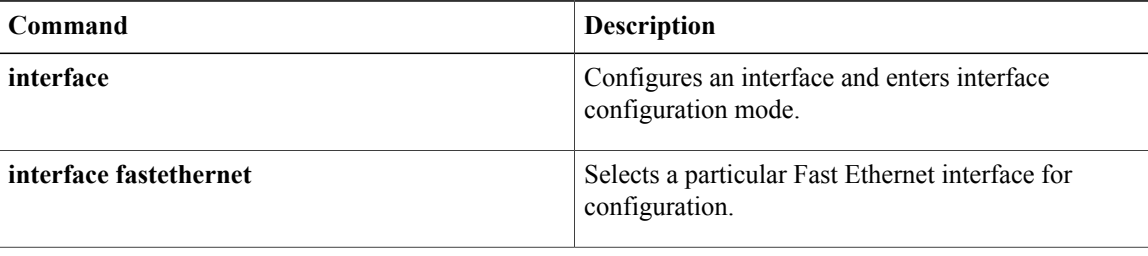

 $\overline{\mathsf{I}}$ 

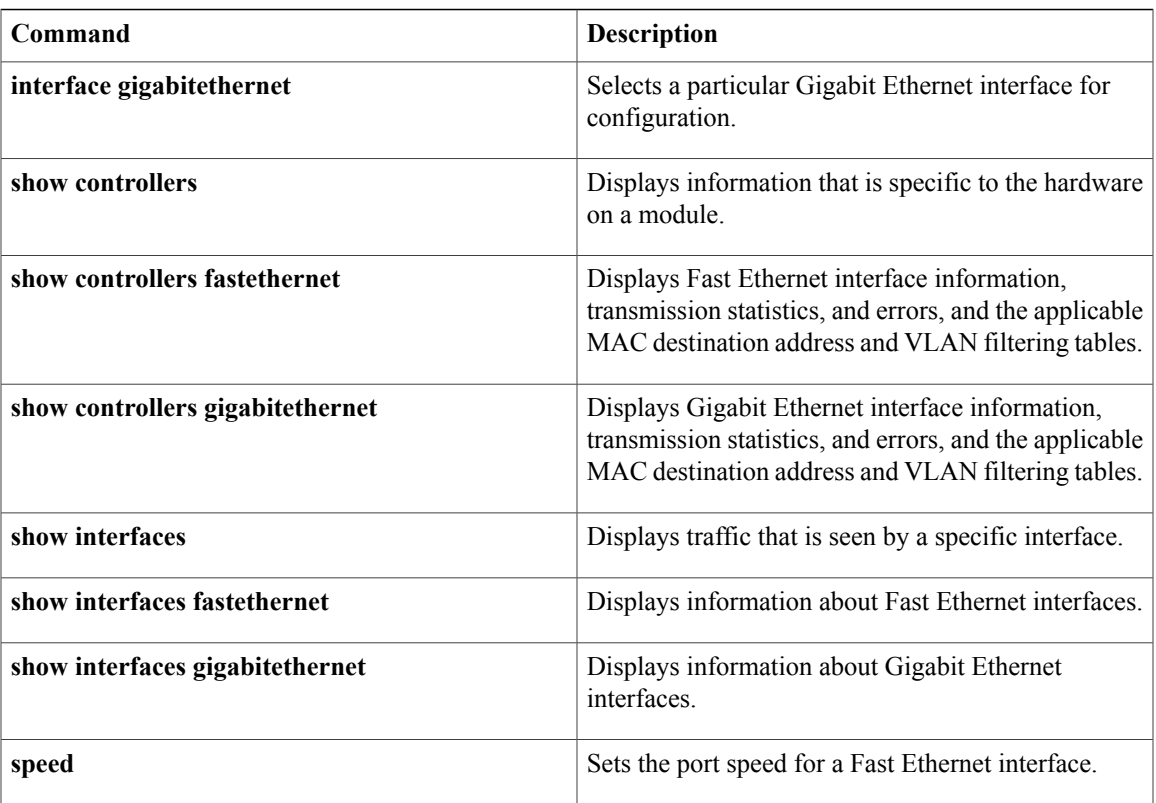

I

# <span id="page-9-0"></span>**errdisable recovery**

To configure recovery mechanism variables, use the **errdisable recovery** command in global configuration mode. To return to the default state, use the **no** form of this command.

**errdisable recovery** {**cause** {**all| arp-inspection|bpduguard| channel-misconfig|dhcp-rate-limit|dtp-flap| gbic-invalid| l2ptguard| link-flap| pagp-flap| psecure-violation| security-violation| rootguard| udld| unicast-flood**}| **interval** *seconds*}

**no errdisable recovery** {**cause** {**all| arp-inspection| bpduguard| channel-misconfig| dhcp-rate-limit| dtp-flap| gbic-invalid| l2ptguard| link-flap| pagp-flap| psecure-violation| security-violation| rootguard| udld| unicast-flood**}| **interval** *seconds*}

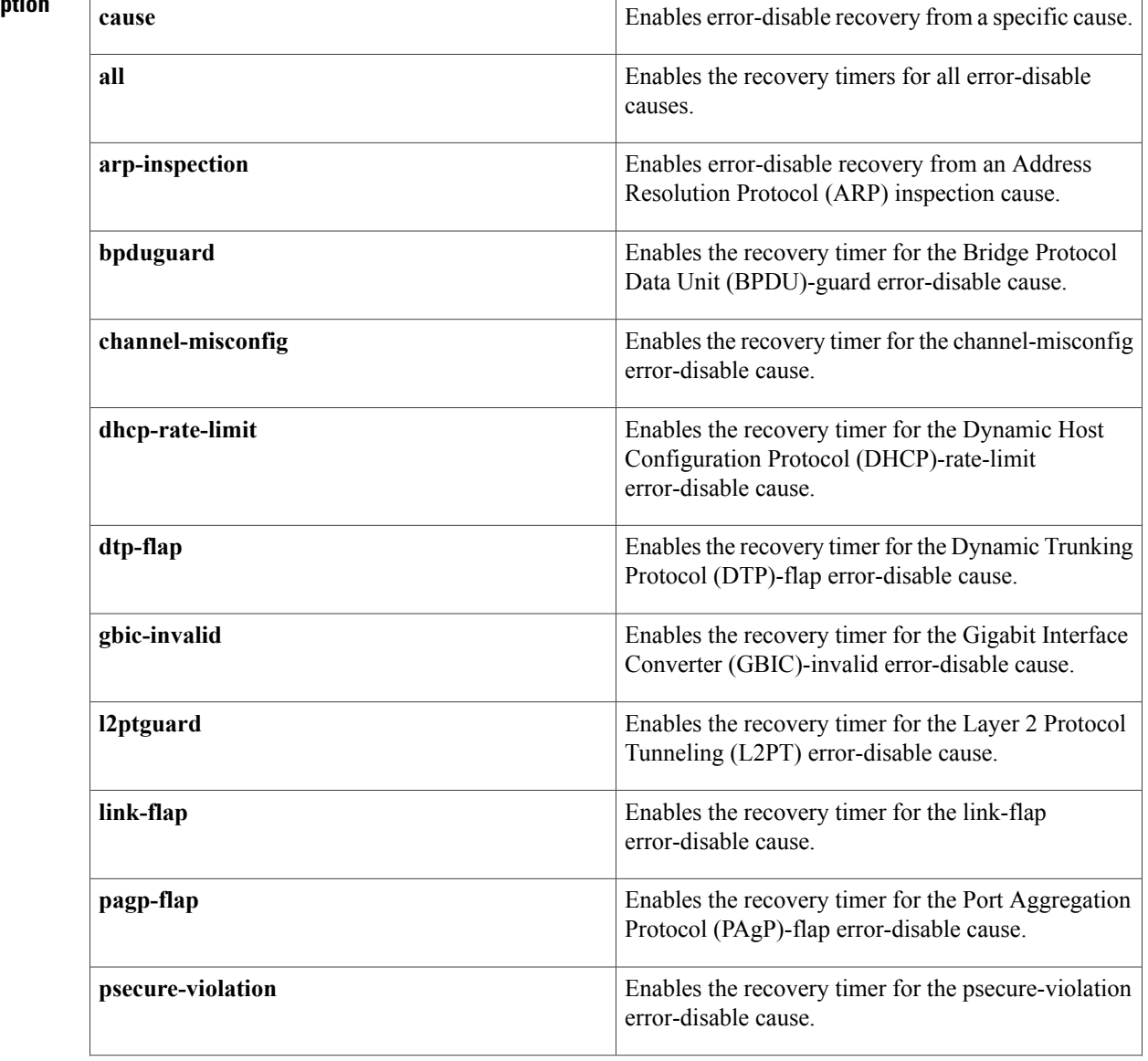

# **Syntax Description**

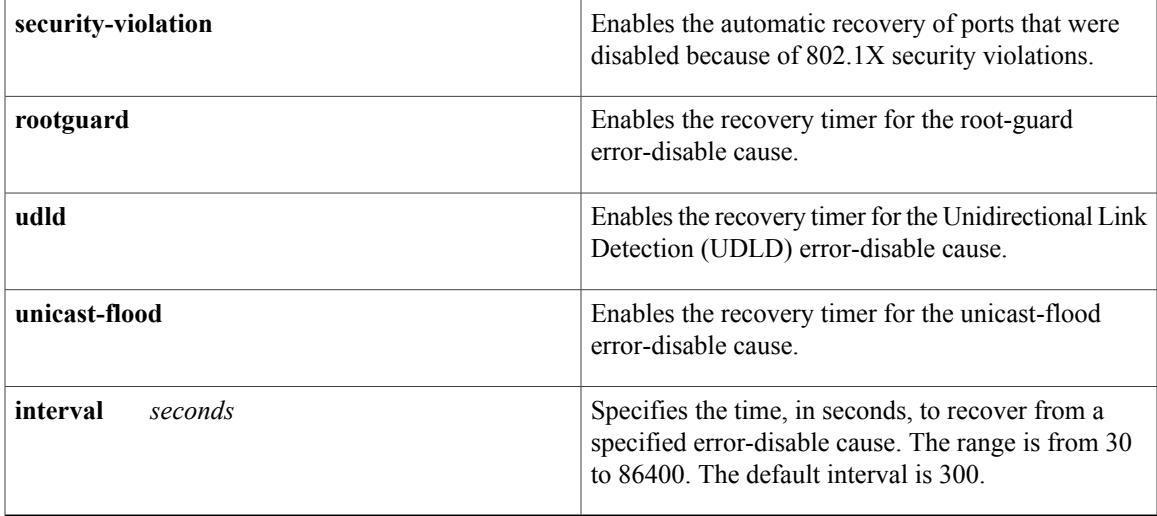

**Command Default** The recovery mechanisms are disabled.

# **Command Modes** Global configuration (config)

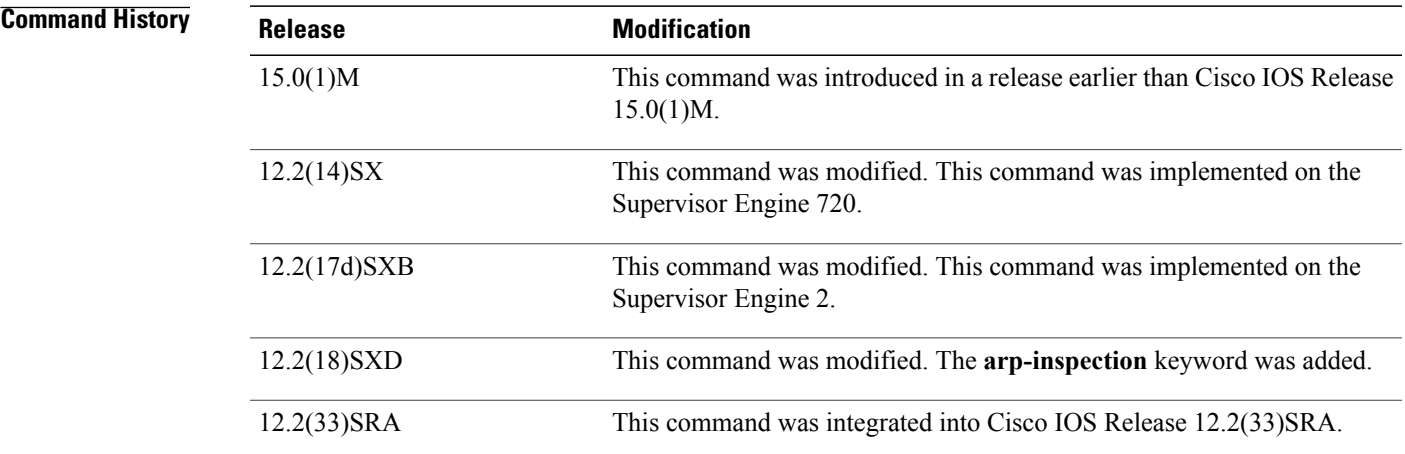

**Usage Guidelines** A cause (bpduguard, channel-misconfig, dhcp-rate-limit, dtp-flap, l2ptguard, link-flap, pagp-flap, psecure-violation, security-violation, rootguard, udld, or unicast-flood) is defined as the reason why the error-disable state occurred. When a cause is detected on an interface, the interface is placed in an error-disable state (an operational state that is similar to the link-down state). If you do not enable error-disable recovery for the cause, the interface stays in the error-disable state until a shutdown and no shutdown occur. If you enable recovery for a cause, the interface is brought out of the error-disable state and allowed to retry operation once all the causes have timed out.

> You must enter the **shutdown**command and then the**no shutdown**command to manually recover an interface from the error-disable state.

**Interface and Hardware Component Command Reference, Cisco IOS XE Release 3SE (Catalyst 3850 Switches)** 

**Note**

A separate line is required each time you want to enter the **errdisable recovery cause** command to add a new reason for recovery; each new reason does not get appended to the original single line. This means you must enter each new reason separately.

**Examples** This example shows how to enable the recovery timer for the BPDU-guard error-disable cause:

Router(config)# **errdisable recovery cause bpduguard** This example shows how to set the recovery timer to 300 seconds:

```
Router(config)#
errdisable recovery interval 300
```
## **Related Commands**

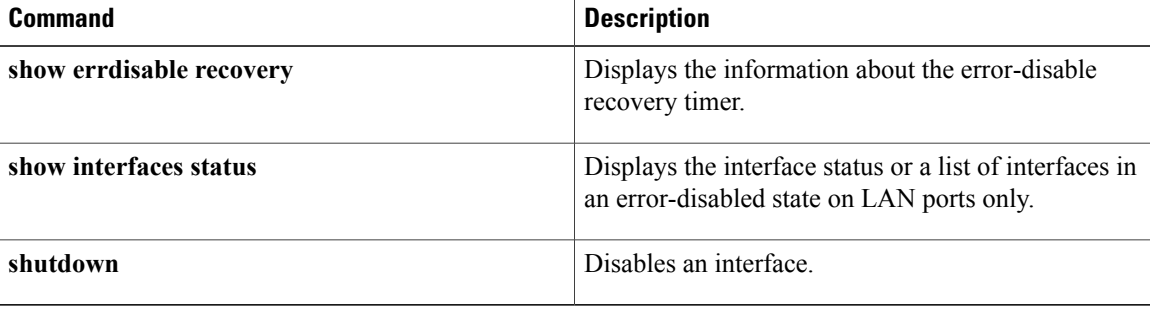

# <span id="page-12-0"></span>**fddi frames-per-token**

 $\mathbf I$ 

To specify the maximum number of frames that the FDDI interface transmits per token capture, use the **fddiframes-per-token** command in interface configuration mode. To revert to the default value, use the **no** form of this command.

**fddi frames-per-token** *number*

**no fddi frames-per-token**

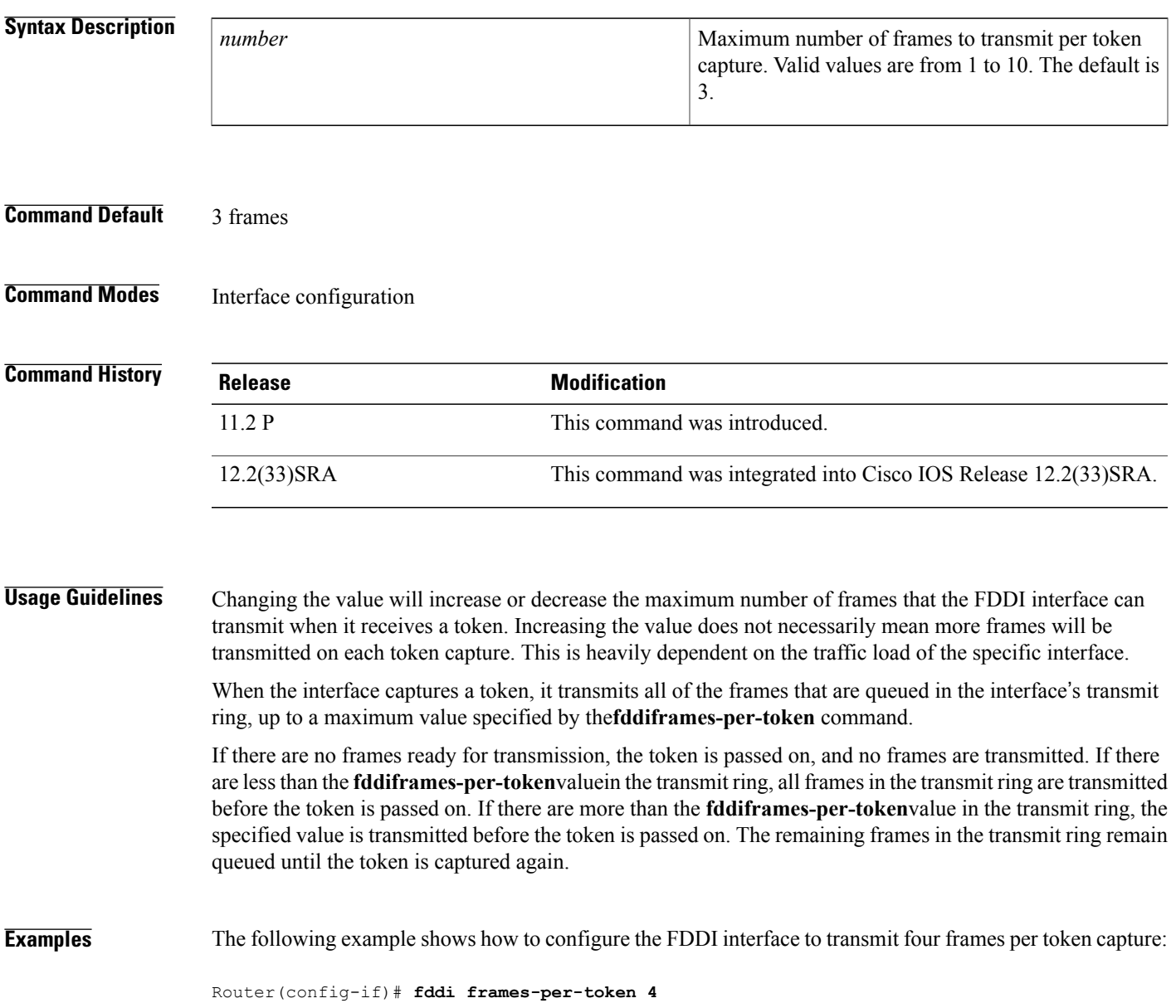

**Interface and Hardware Component Command Reference, Cisco IOS XE Release 3SE (Catalyst 3850 Switches)** 

# <span id="page-13-0"></span>**flowcontrol**

To configure a port to send or receive pause frames, use the **flowcontrol** command in interface configuration mode. To return to the default settings, use the **no** form of this command.

**flowcontrol** {**send| receive**} {**desired| off| on**}

**no flowcontrol** {**send| receive**} {**desired| off| on**}

# **Syntax Description**

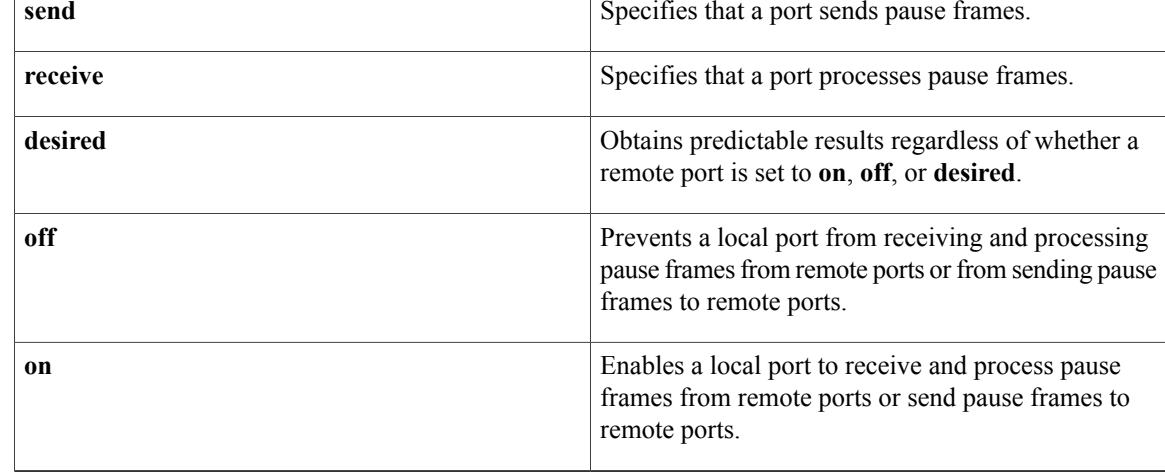

# **Command Default** Flow control is disabled.

Flow-control defaults depend upon port speed. The defaults are as follows:

- Gigabit Ethernet ports default to **off** for receive and **desired** for send.
- Fast Ethernet ports default to **off** for receive and **on** for send.
- On the 24-port 100BASE-FX and 48-port 10/100 BASE-TX RJ-45 modules, the default is **off** for receive and **off** for send.
- You cannot configure how WS-X6502-10GE 10-Gigabit Ethernet ports respond to pause frames. WS-X6502-10GE 10-Gigabit Ethernet ports are permanently configured to respond to pause frames.

**Command Modes** Interface configuration (config-if)

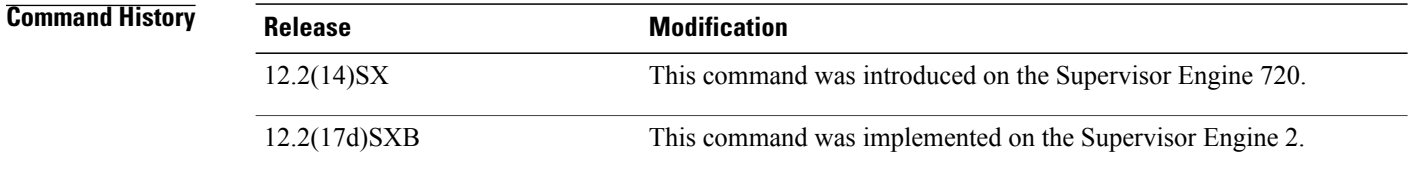

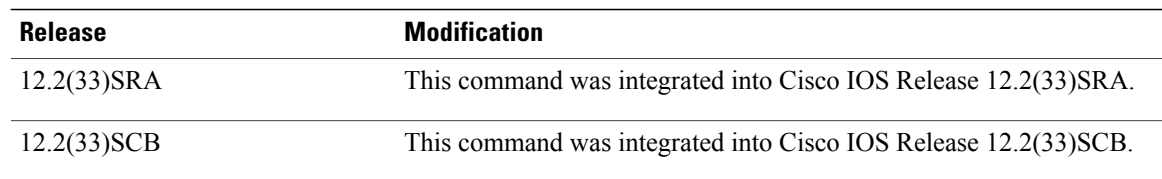

## **Usage Guidelines** The **send** and **desired** keywords are supported on Gigabit Ethernet ports only.

Pause frames are special packets that signal a source to stop sending frames for a specific period of time because the buffers are full.

Gigabit Ethernet ports on the Catalyst 6500 series switches and on the Cisco 7600 series routers use flow control to inhibit the transmission of packets to the port for a period of time; other Ethernet ports use flow control to respond to flow-control requests.

If a Gigabit Ethernet port receive buffer becomes full, the port transmits a "pause" packet that tells remote ports to delay sending more packets for a specified period of time. All Ethernet ports (1000 Mbps, 100 Mbps, and 10 Mbps) can receive and act upon "pause" packets from other devices.

You can configure non-Gigabit Ethernet ports to ignore received pause frames (disable) or to react to them (enable).

When used with the **receive**keyword, the **on** and **desired** keywords have the same result.

All the Gigabit Ethernet ports on the Catalyst 6500 series switches and the Cisco 7600 series routers can receive and process pause frames from remote devices.

To obtain predictable results, follow these guidelines:

- Use **sendon** only when remote ports are set to **receiveon** or **receivedesired**.
- Use **sendoff** only when remote ports are set to **receiveoff** or **receivedesired**.
- Use **receiveon** only when remote ports are set to **sendon** or **senddesired**.
- Use **sendoff** only when remote ports are set to **receiveoff** or **receivedesired**.

**Examples** These examples show how to configure the local port to not support any level of flow control by the remote port:

> Router# **configure terminal** Router(config)# **interface GigabitEthernet1/9 10.4.9.157 255.255.255.0** Router(config-if)# **flowcontrol receive off** Router(config-if)# **flowcontrol send off**

#### **Related Commands**

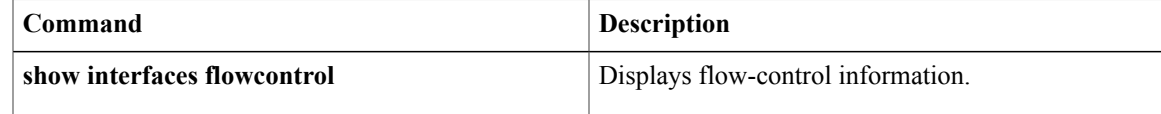

I

# <span id="page-15-0"></span>**full-duplex**

To specify full-duplex mode on full-duplex single-mode and multimode port adapters, use the **full-duplex**command in interface configuration mode. To restore the default half-duplex mode, use the **no** form of this command.

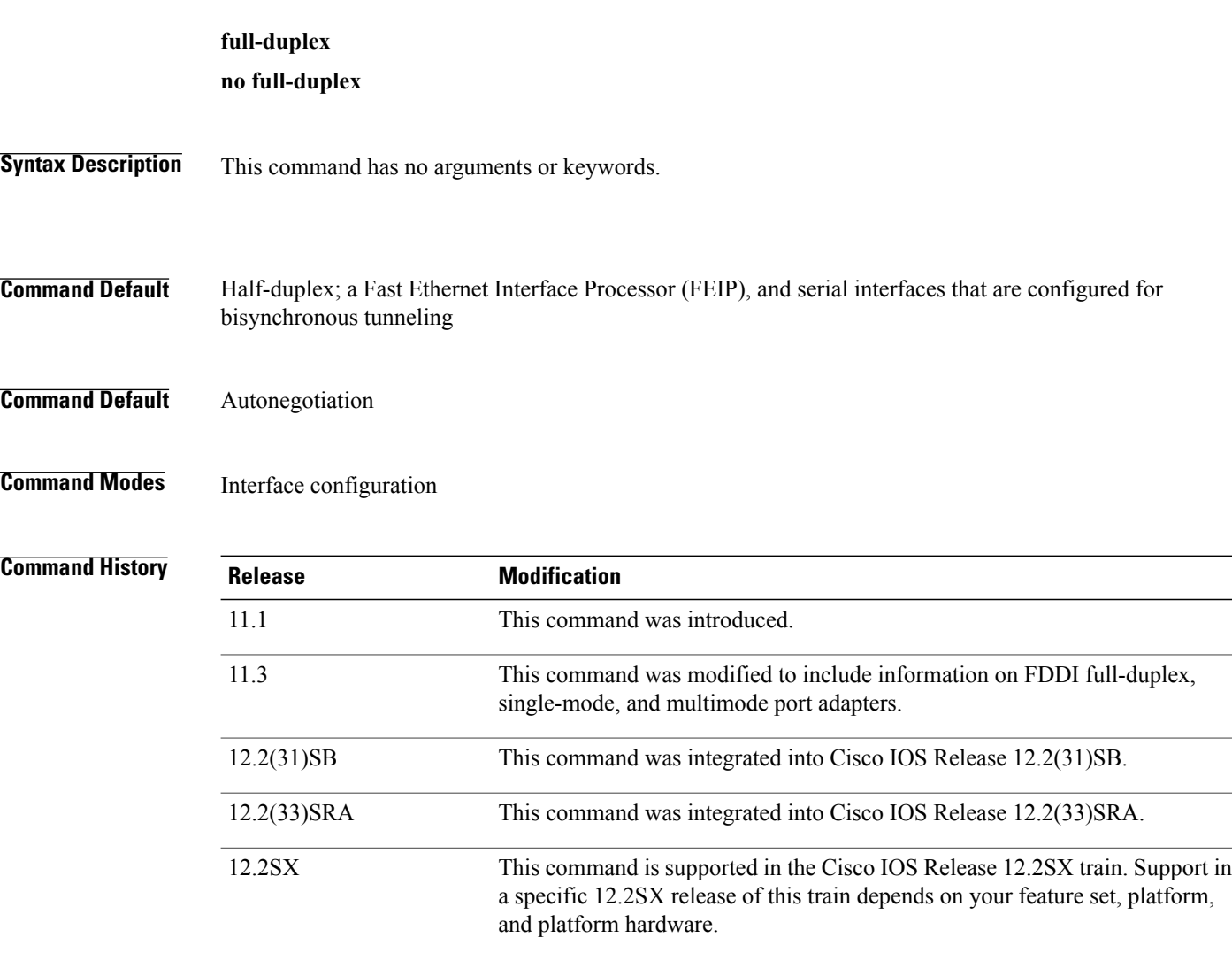

**Usage Guidelines** Use this command if the equipment on the other end is capable of full-duplex mode.

This command specifies full-duplex mode on full-duplex single-mode and multimode port adapters available on the following networking devices:

- Cisco 7200 series routers
- Second-generation Versatile Interface Processors (VIP2s) in Cisco 7500 series routers
- FEIP ports

• Serial interface ports that uses bisynchronous tunneling

Refer to the *CiscoProductCatalog* for hardware compatibility information and for specific model numbers of port adapters.

To enable half-duplex mode, use the **nofull-duplex** or **half-duplex** command.

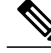

**Note**

For the Cisco AS5300, the **duplexfull**| **halfauto**} command replaces the **full-duplex** and **half-duplex** commands. You will get the following error messages if you try to use the **full-duplex** and **half-duplex** commands on a Cisco AS5300: Router(config)# **interfacefastethernet0** Router(config-if)# **full-duplex** Please use duplex command to configure duplex mode Router(config-if)# Router(config-if)#**half-duplex** Please use duplex command to configure duplex mode

#### **Support for This Command**

Use the question mark (?) command to find out which port adapters support this command. If the interface does not support full-duplex, an informational message displayed, and no changes are made to the interface. To determine if the interface supportsfull-duplex, use the **showinterfaces**command.For example, the following message is displayed if the interface does not support full-duplex:

### % interface does not support full-duplex. **Use on FDDI**

Full-duplex on theFDDI full-duplex port adapters allows anFDDI ring with exactly two stations to transform the ring into a full-duplex, point-to-point topology. For the interface to operate in full-duplex mode, there must be only two stations on the ring, the two stations must be capable of operating in full-duplex mode, and both stations must complete a full-duplex autoconfiguration protocol. There is no FDDI token in full-duplex mode. Refer to the *CiscoProductCatalog* for specific model numbers of port adapters.

Full-duplex autoconfiguration protocol allows an FDDI station to dynamically and automatically operate in either half-duplex (or ring) or full-duplex mode, and ensures that the stations fall back to ring mode when a configuration change occurs, such as a third station joining the ring.

After booting the router, the FDDI stations begin operation in half-duplex mode. While the station performs the full-duplex autoconfiguration protocol, the station continues to provide data-link services to its users. Under normal conditions, the transition between half-duplex mode and full-duplex mode is transparent to the data-link users. The data-link services provided by full-duplex mode are functionally the same as the services provided by half-duplex mode.

If you change the full-duplex configuration (for example, from disabled to enabled) on supported interfaces, the interface resets.

# **Cisco 10000 Series Router**

The Fast Ethernet line card responds only to 802.3x pause frames from another device when it autonegotiates the duplex mode (the default). The line card does not support 802.3x flow control when you manually set half-duplex or full-duplex mode.

#### **Examples**

**Examples** The following example configures full-duplex mode on the Cisco 7200 series routers:

Router(config)# **interface fastethernet 0/1** Router(config-if)# **full-duplex**

**Interface and Hardware Component Command Reference, Cisco IOS XE Release 3SE (Catalyst 3850 Switches)** 

 $\overline{\phantom{a}}$ 

# **Examples** The following example specifies full-duplex binary synchronous communications (Bisync) mode:

```
Router(config)# interface serial 0
Router(config-if)# encapsulation bstun
Router(config-if)# full-duplex
```
**Examples** The following example enables full-duplex mode on FDDI interface 0:

```
Router(config)# interface fddi 0/1/0
Router(config-if)# full-duplex
```
# **Related Commands Command Description**

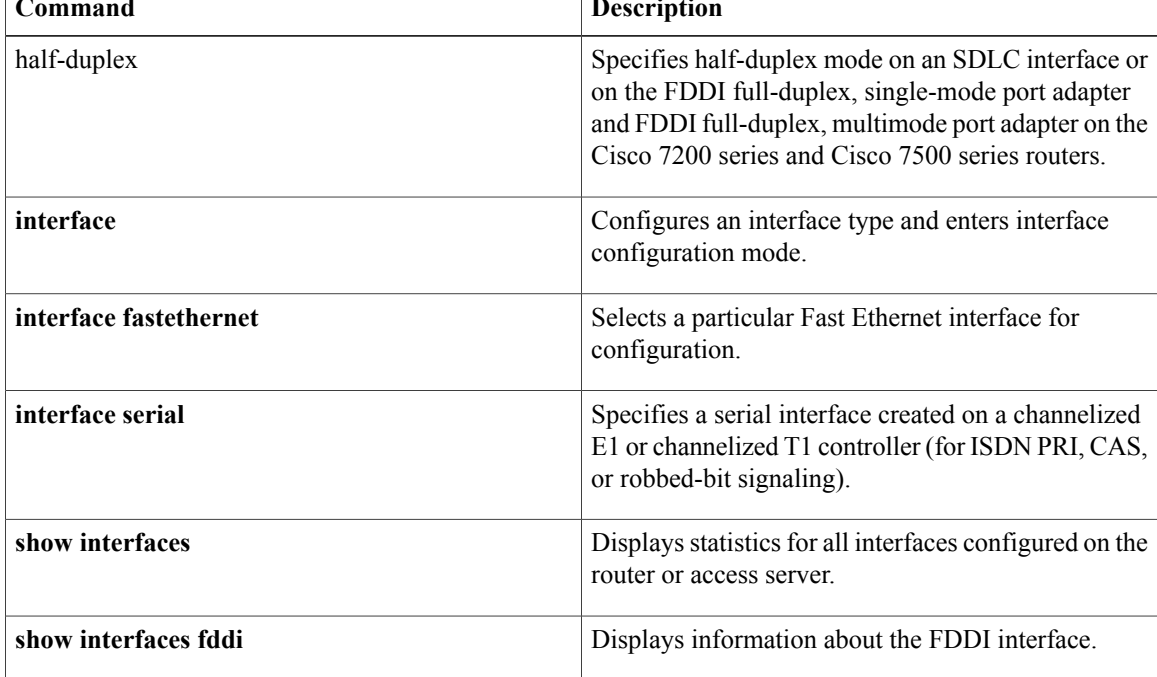

# <span id="page-18-0"></span>**hub**

To enable and configure a port on an Ethernet hub of a Cisco 2505 or Cisco 2507 router, use the**hub**command in global configuration mode.

**hub ethernet** *number port* [ *end-port* ]

# **Syntax Description**

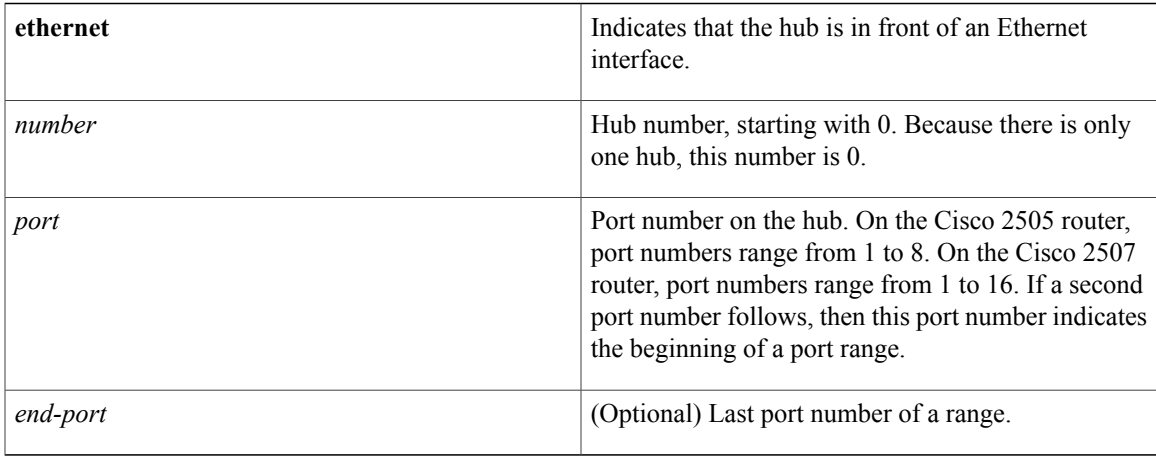

# **Command Default** No hub ports are configured.

# **Command Modes** Global configuration

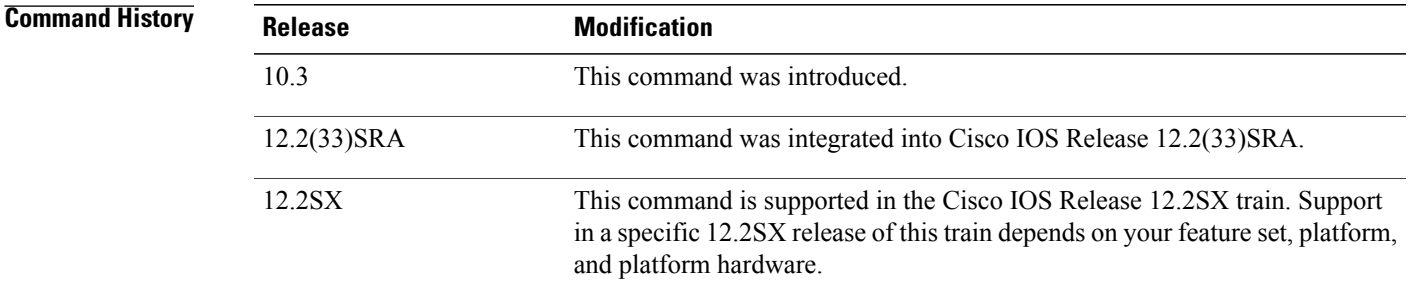

# **Usage Guidelines** This command does not have a **no** form.

Г

**Examples** The following example enables port 1 on hub 0:

Router# **hub ethernet 0 1** Router(config-hub)# **no shutdown**

T

**hub**

The following example enables ports 1 through 8 on hub 0:

Router# **hub ethernet 0 1 8** Router(config-hub)# **no shutdown**

# **Related Commands**

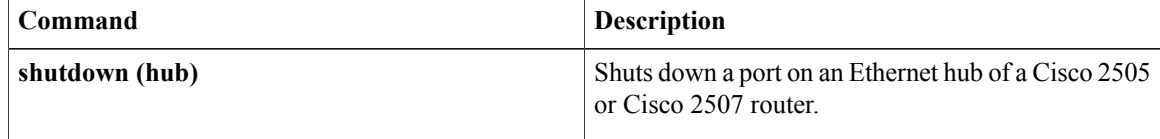

# <span id="page-20-0"></span>**interface**

To configure an interface type and to enter interface configuration mode, use the **interface** command in the appropriate configuration mode.

# **Standard Syntax**

**interface** *type number* [ *name-tag* ]

# **Module-Specific and Platform-Specific Syntax**

**Analysis Module Network Module**

**interface analysis-module** *slot*/*unit*

# **Content Engine Network Module**

**interface content-engine** *slot*/*unit*

**Cisco 830 Series interface** *type* [ *number* ]

**Cisco 2600 Series interface** *type slot*/{*port-adapter*| *port* . *subinterface-number*}

**Cisco 2600 Series on Voice Interfaces interface** *type slot*/*voice-module-slot*/*voice-interface-slot*

**Cisco 3600 Series interface** *type slot*/{*port*| *port* . *subinterface-number*}

**Cisco 3600 Series on Voice Interfaces interface** *type slot*/*voice-module-slot*/*voice-interface-slot*

**Cisco 4400 Series Integrated Services Router (ISR) interface** *type number*

**Cisco 7100 Series interface** *type slot*/{*port-adapter*| *port* . *subinterface-number*}

**Cisco 7200 Series and Cisco 7500 Series with a Packet over SONET Interface Processor interface** *type slot*/*port*

# **Cisco 7200 VXR Router Used as a Router Shelf in a Cisco AS5800 Universal Access Server**

**interface** *type router-shelf*/*slot*/*port*

### **Cisco 7500 Series with Channelized T1 or E1**

**interface serial** *slot*/*port* : *channel-group*

# **Cisco 7500 Series with Ports on VIP Cards**

**interface** *type slot*/*port-adapter*/*port*

### **Cisco 7600 Series**

**interface** *type number*

**Note:** The number format varies depending on the network module or line card type and the router's chassis slot it is installed in. Refer to the appropriate hardware manual for numbering information

### **Cisco 7600 Series with Ports on Ethernet Service Cards**

### **interface type** *slot*/*bay*/*port* **access**

**Note:** The syntax may vary depending on the Ethernet service line card type. Refer to the appropriate hardware manual for numbering information. For example, for the ES20 line card the syntax takes the following format:

### **Subinterface Syntax Forms in Global Configuration Mode**

# **Cisco 7200 Series**

**interface** *type slot*/*port* . *subinterface-number* [**multipoint| point-to-point**]

## **Cisco 7500 Series**

**interface** *type slot*/*port-adapter* . *subinterface-number* [**multipoint| point-to-point**]

# **Cisco 7500 Series with Ports on VIP Cards**

**interface** *type slot*/*port-adapter*/*port* . *subinterface-number* [**multipoint| point-to-point**]

### **Cisco ASR 901 Series Aggregation Services Routers**

**no interface** *type number*

# **Shared Port Adapters**

*type*

**interface** *type slot*/*subslot*/*port* [. *subinterface-number*]

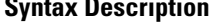

Type of interface to be configured. See the table below.

 $\overline{\phantom{a}}$ 

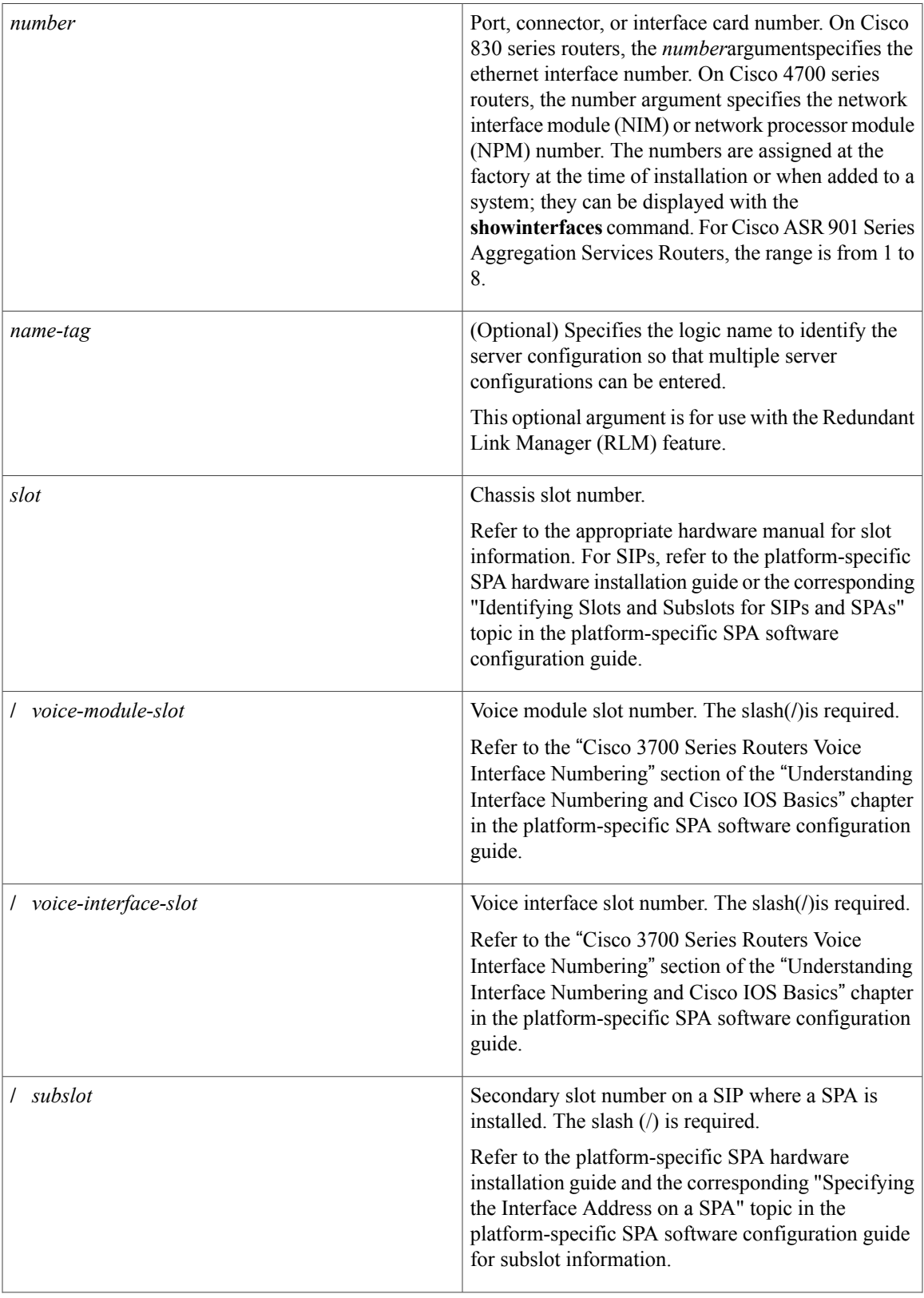

**Interface and Hardware Component Command Reference, Cisco IOS XE Release 3SE (Catalyst 3850 Switches)** 

T

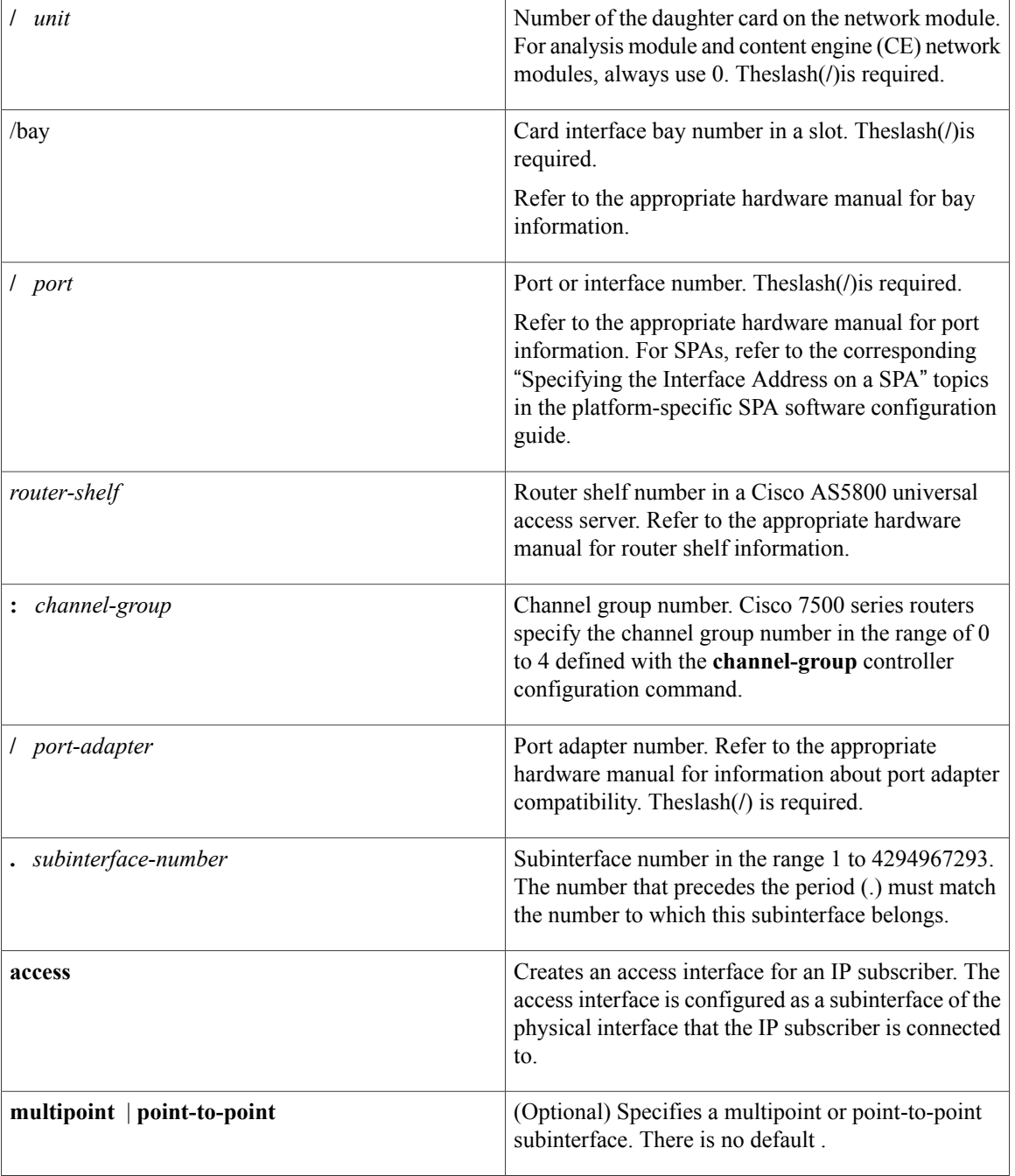

# **Command Default** No interface types are configured.

# **Command Modes** Global configuration (config) RITE configuration (config-rite)

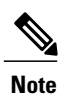

To use this command with the RLM feature, the networking device must be in interface configuration mode.

# $$

 $\mathbf I$ 

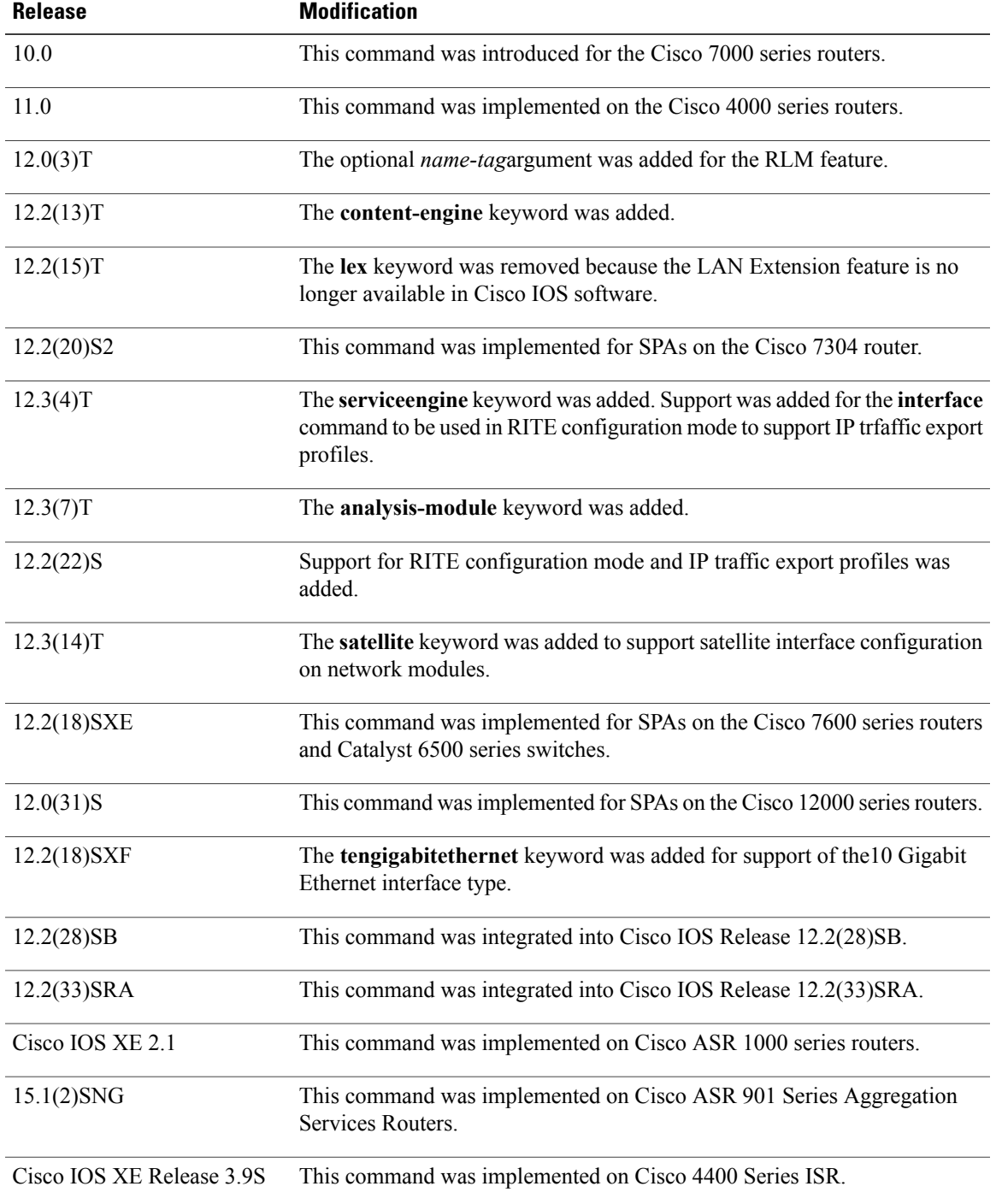

### **Interface and Hardware Component Command Reference, Cisco IOS XE Release 3SE (Catalyst 3850 Switches)**

ı

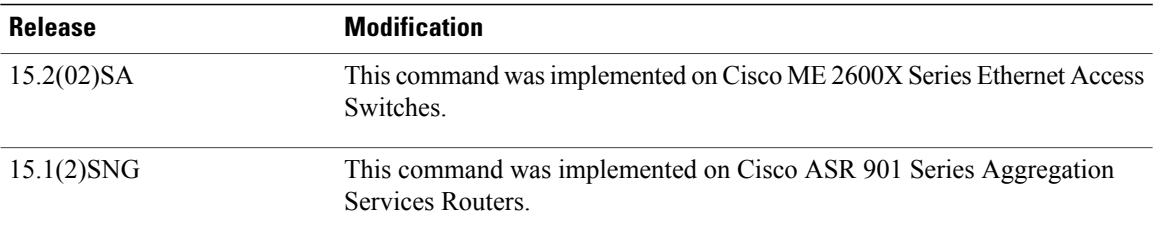

**Usage Guidelines** This command does not have a **no** form except for Cisco ASR 901 Series Aggregation Services Routers.

The table below displays the keywords that represent the types of interfaces that can be configured with the **interface** command. Replace the *type* argument with the appropriate keyword from the table.

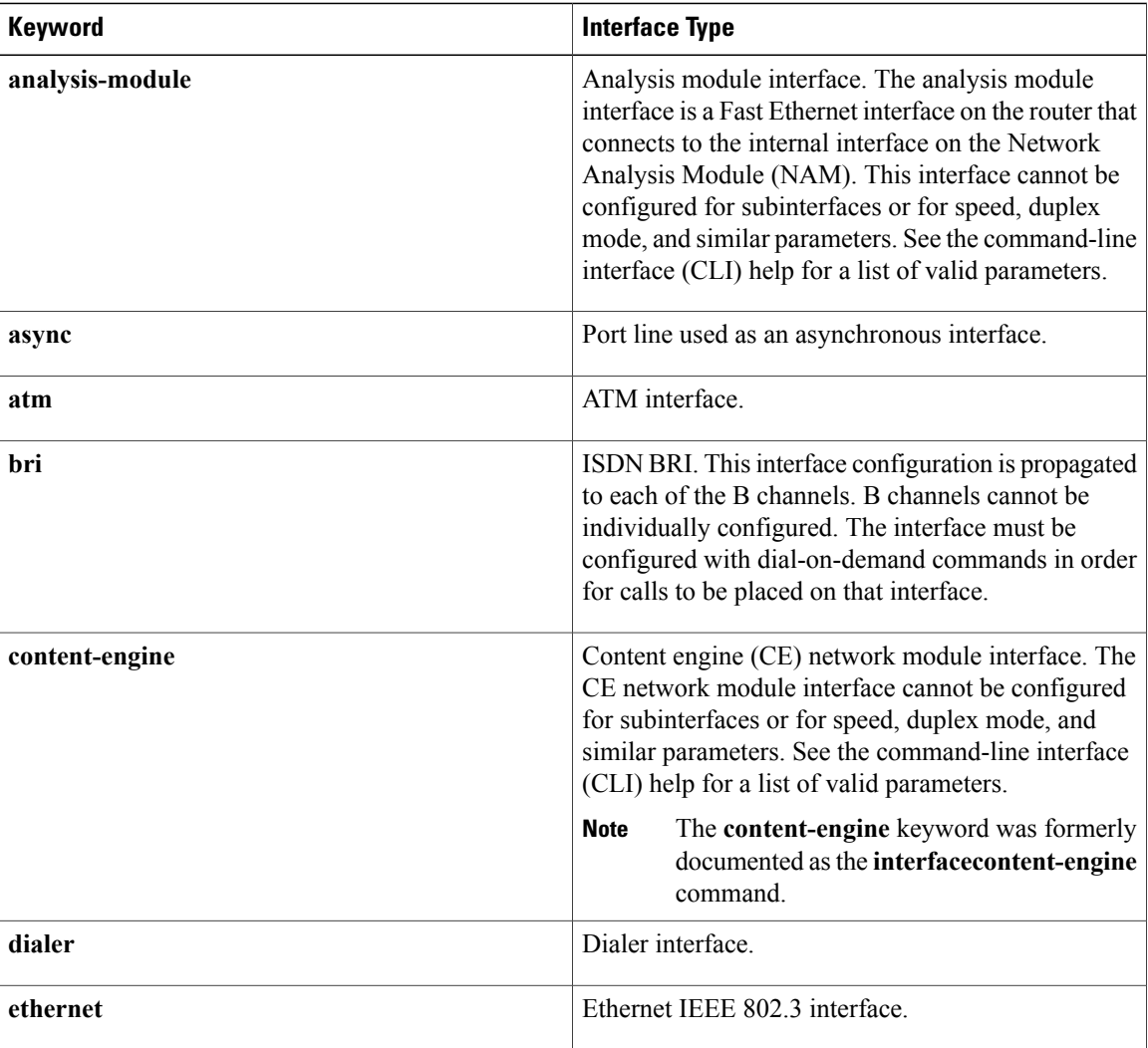

## **Table 3: Interface Type Keywords**

 $\overline{\phantom{a}}$ 

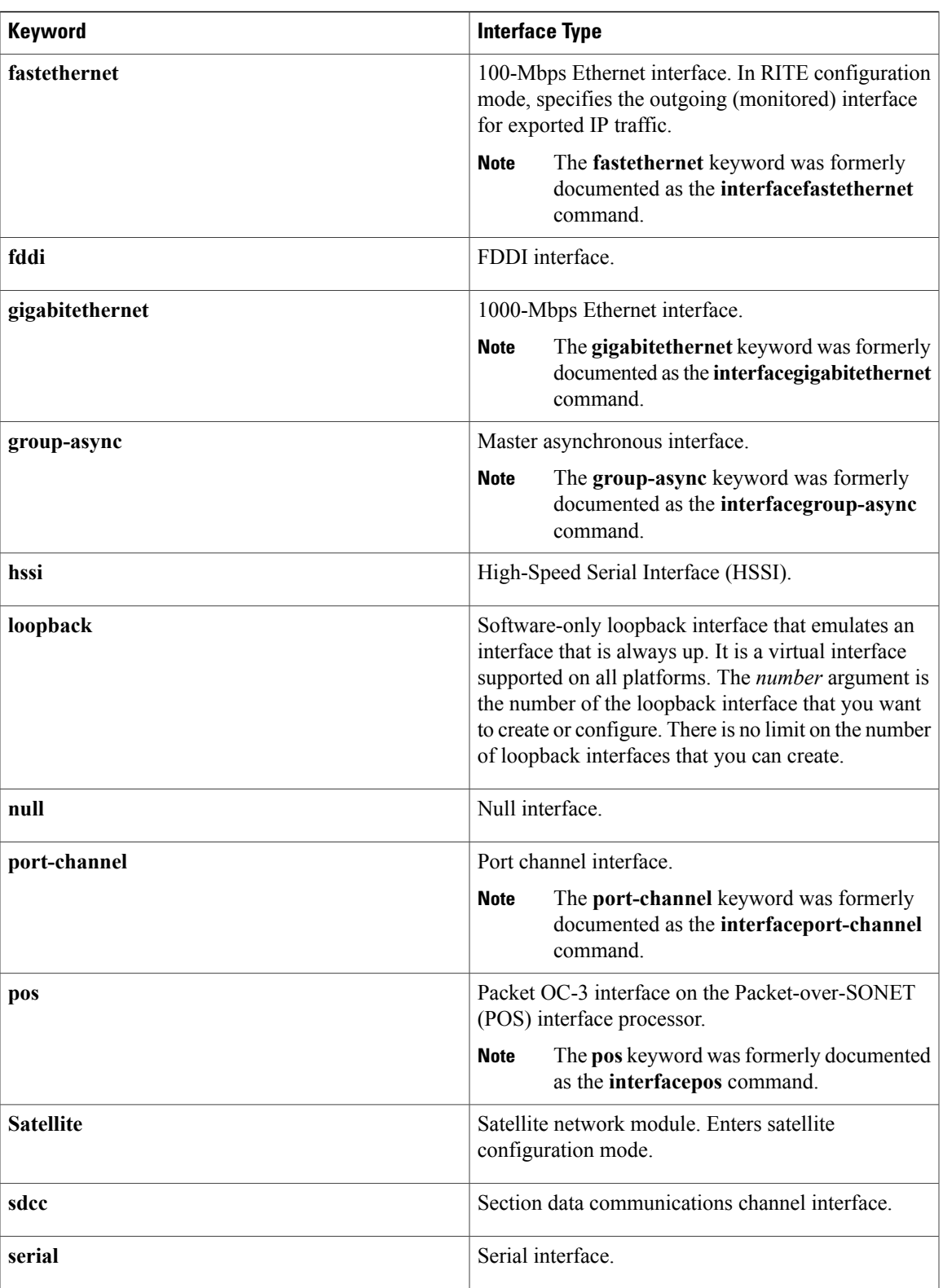

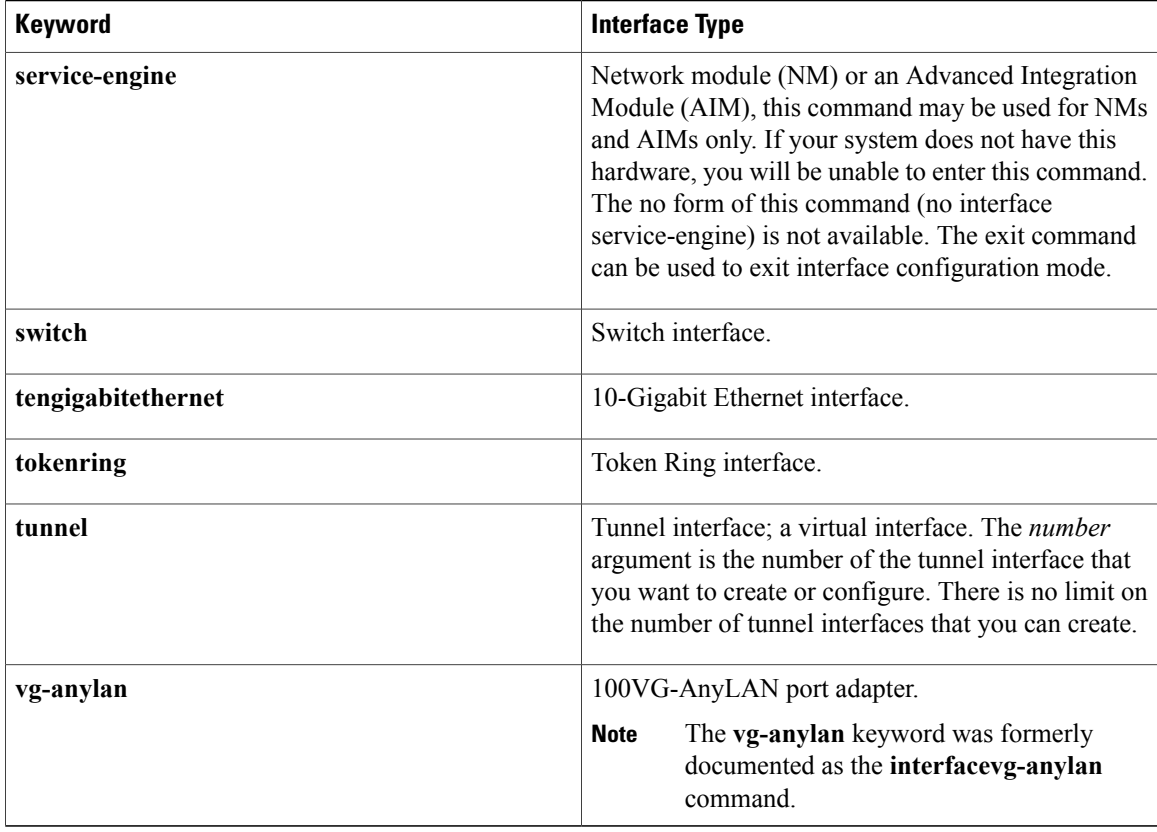

# **Creating an IP Traffic Export Profile**

Ip traffic export is intended only for software switching platforms; distributed architectures are not supported.

After you configure an IPtraffic export profile using the **iptraffic-exportprofile**global configuration command, you must also include the **interface**command after the **iptraffic-exportprofile**command; otherwise, the profile will be unable to export the captured IP packets. If you do not use the **interface** command, you will receive a warning that indicates that the profile is incomplete.

# **Subinterfaces**

Subinterfaces can be configured to support partially meshed Frame Relay networks. Refer to the "Configuring" Serial Interfaces" chapter in the *CiscoIOSInterfaceandHardwareComponentConfigurationGuide*.

#### **Using the analysis-module Keyword**

The analysis module interface is used to access the NAM console for the initial configuration. After the NAM IP parameters are configured, the analysis module interface is typically used only during NAM software upgrades and while troubleshooting if the NAM Traffic Analyzer is inaccessible.

Visible only to the Cisco IOS software on the router, the analysis module interface is an internal Fast Ethernet interface on the router that connects to the internal NAM interface. The analysis module interface is connected to the router's Peripheral Component Interconnect (PCI) backplane, and all configuration and management of the analysis module interface must be performed from the Cisco IOS CLI.

#### **Using the group-async Keyword**

Using the **group-async** keyword, you create a single asynchronous interface with which other interfaces are associated as members using the **group-range**command. This one-to-many configuration allows you to

configure all associated member interfaces by entering one command on the group master interface, rather than entering this command on each individual interface. You can create multiple group masters on a device; however, each member interface can be associated only with one group.

#### **Using the port-channel Keyword**

The Fast EtherChannel feature allows multiple Fast Ethernet point-to-point links to be bundled into one logical link to provide bidirectional bandwidth of up to 800 Mbps. You can configure the port-channel interface as you would any Fast Ethernet interface.

After you create a port-channel interface, you assign upto four Fast Ethernet interfaces to it. For information on how to assign a Fast Ethernet interface to a port-channel interface, refer to the **channel-group** command in the interface configuration mode.

**Caution**

The port-channel interface is the routed interface. Do not enable Layer 3 addresses on the physical Fast Ethernet interfaces. Do not assign bridge groups on the physical Fast Ethernet interfaces because doing so creates loops. Also, you must disable spanning tree.

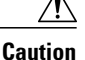

With Release 11.1(20)CC, the Fast EtherChannel supports Cisco Express Forwarding (CEF) and distributed Cisco Express Forwarding (dCEF). We recommend that you clear all explicit**iproute-cachedistributed** commands from the Fast Ethernet interfaces before enabling dCEF on the port-channel interface. Clearing the route cache gives the port-channel interface proper control of its physical Fast Ethernet links. When you enable CEF/dCEF globally, all interfaces that support CEF/dCEF are enabled. When CEF/dCEF is enabled on the port-channel interface, it is automatically enabled on each of the Fast Ethernet interfaces in the channel group. However, if you have previously disabled CEF/dCEF on the Fast Ethernet interface, CEF/dCEF is not automatically enabled. In this case, you must enable CEF/dCEF on the Fast Ethernet interface.

As you work with the **port-channel**keyword, consider the following points:

- Currently, if you want to use the Cisco Discovery Protocol (CDP), you must configure it only on the port-channel interface and not on the physical Fast Ethernet interface.
- If you do not assign a static MAC address on the port-channel interface, the Cisco IOS software automatically assigns a MAC address. If you assign a static MAC address and then later remove it, Cisco IOS software automatically assigns a MAC address.
- The **access** keyword creates an ethernet channel access interface for an IP subscriber and is specific to Cisco 7600 series routers only. For more information on access interface, see IP Subscriber Interfaces.

### **Using the vg-anylan Keyword**

The 100VG-AnyLAN port adapter provides a single interface port that is compatible with and specified by IEEE 802.12. The 100VG-AnyLAN port adapter provides 100 Mbps over Category 3 or Category 5 cable with RJ-45 terminators and supports IEEE 802.3 Ethernet packets.

You configure the 100VG-AnyLAN port adapter as you would any Ethernet or Fast Ethernet interface. The 100VG-AnyLAN port adapter can be monitored with the IEEE 802.12 Interface MIB.

# **Cisco ASR 901 Series Aggregation Services Routers**

The first EtherChannel interface configured becomes the bundled master for all EtherChannel interfaces in the group. That is, the MAC address of the first EtherChannel interface isthe MAC addressfor all EtherChannel interfaces in the group. If the first EtherChannel interface is removed at any time, the second EtherChannel interface becomes the bundled master by default.

Repeat this configuration on every EtherChannel port to be bundled into aFast Ether Channel (FEC) or Gigabit Ether Channel (GEC) group. This configuration must be present on all EtherChannel interfaces before the EtherChannel group can be configured.

## **Cisco 4400 Series Integrated Services Router (ISR)**

The Gigabit Ethernet interface allows you to perform management tasks on the router and is often referred as the management interface port. You can use the Gigabit Ethernet interface to access the router via Telnet and SSH to perform management tasks on the router. The interface is most useful before a router has begun routing, or in troubleshooting scenarios when other forwarding interfaces are inactive. You can configure a Gigabit Ethernet interface on your router using the **interface GigabitEthernet0** command in Global configuration mode.

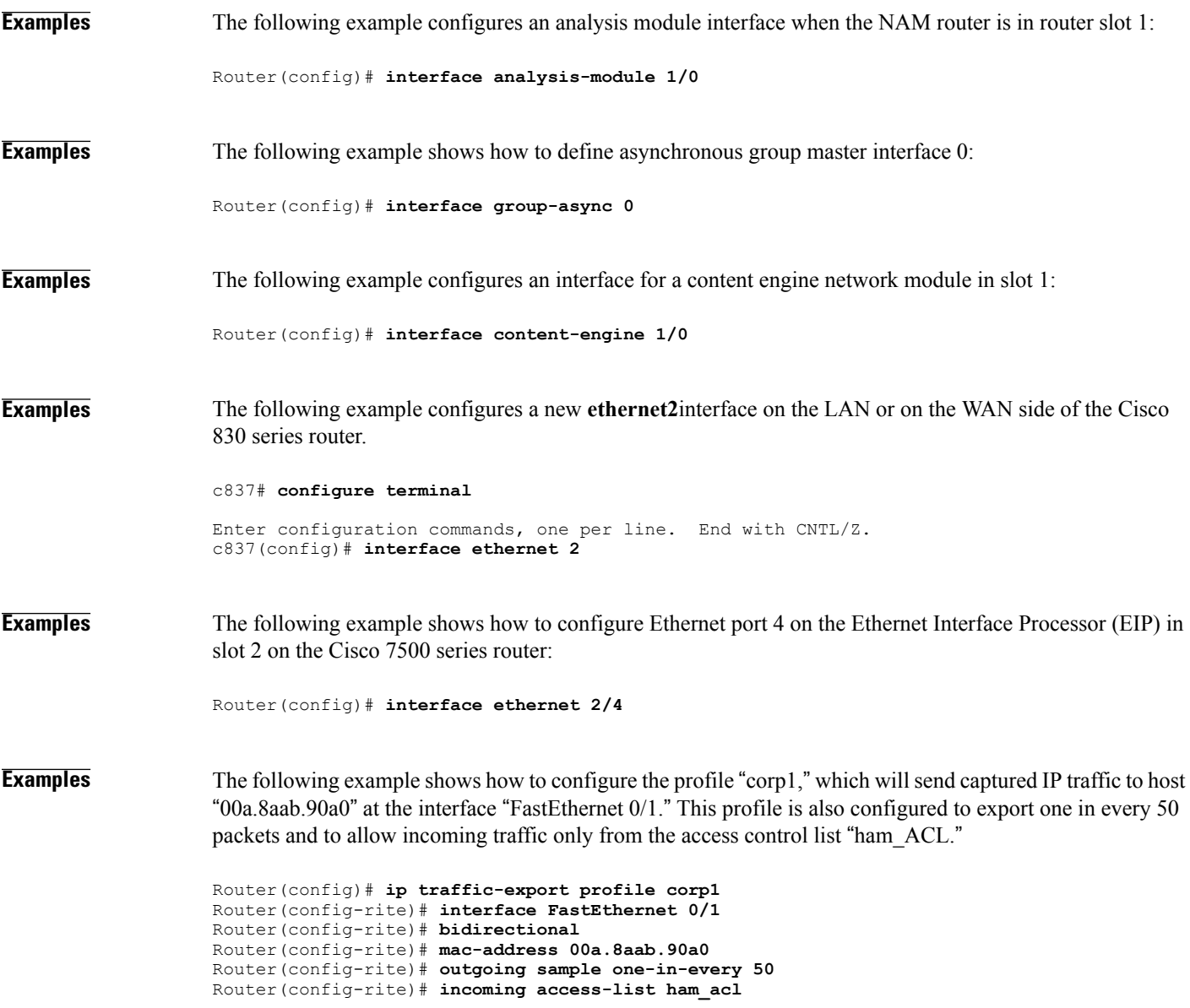

 $\overline{\phantom{a}}$ 

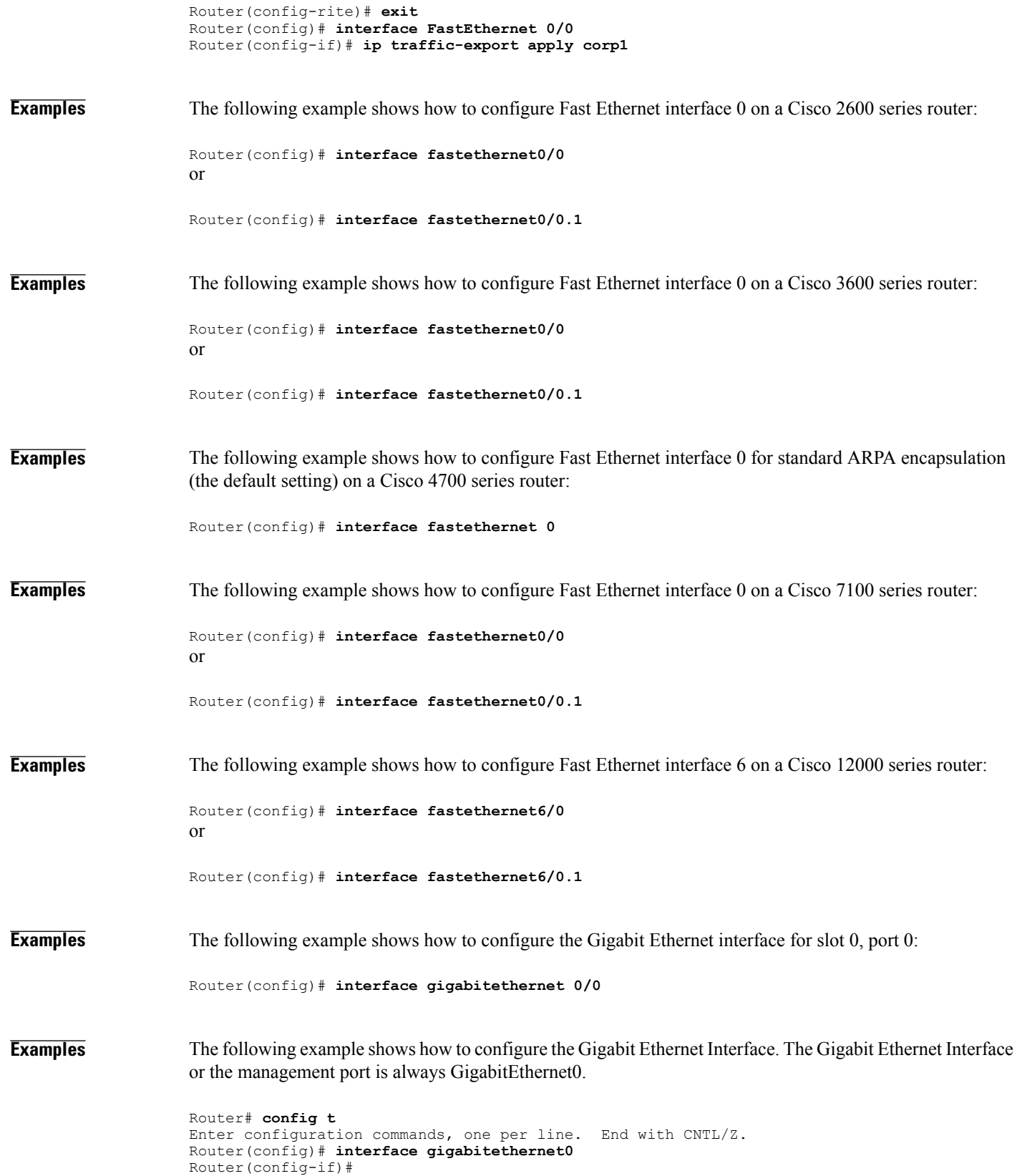

**Interface and Hardware Component Command Reference, Cisco IOS XE Release 3SE (Catalyst 3850 Switches)** 

 $\mathbf I$ 

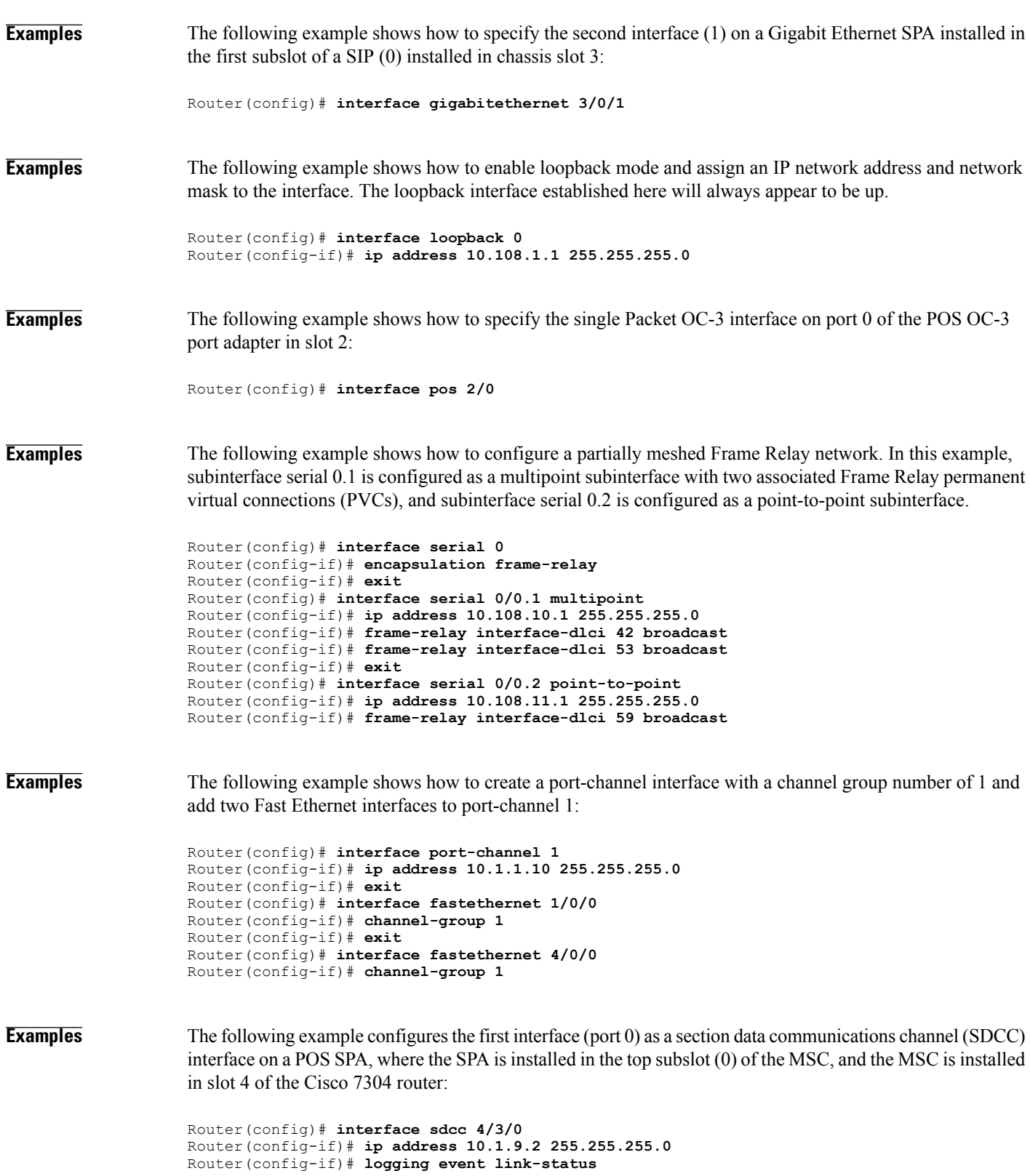

 $\overline{\phantom{a}}$ 

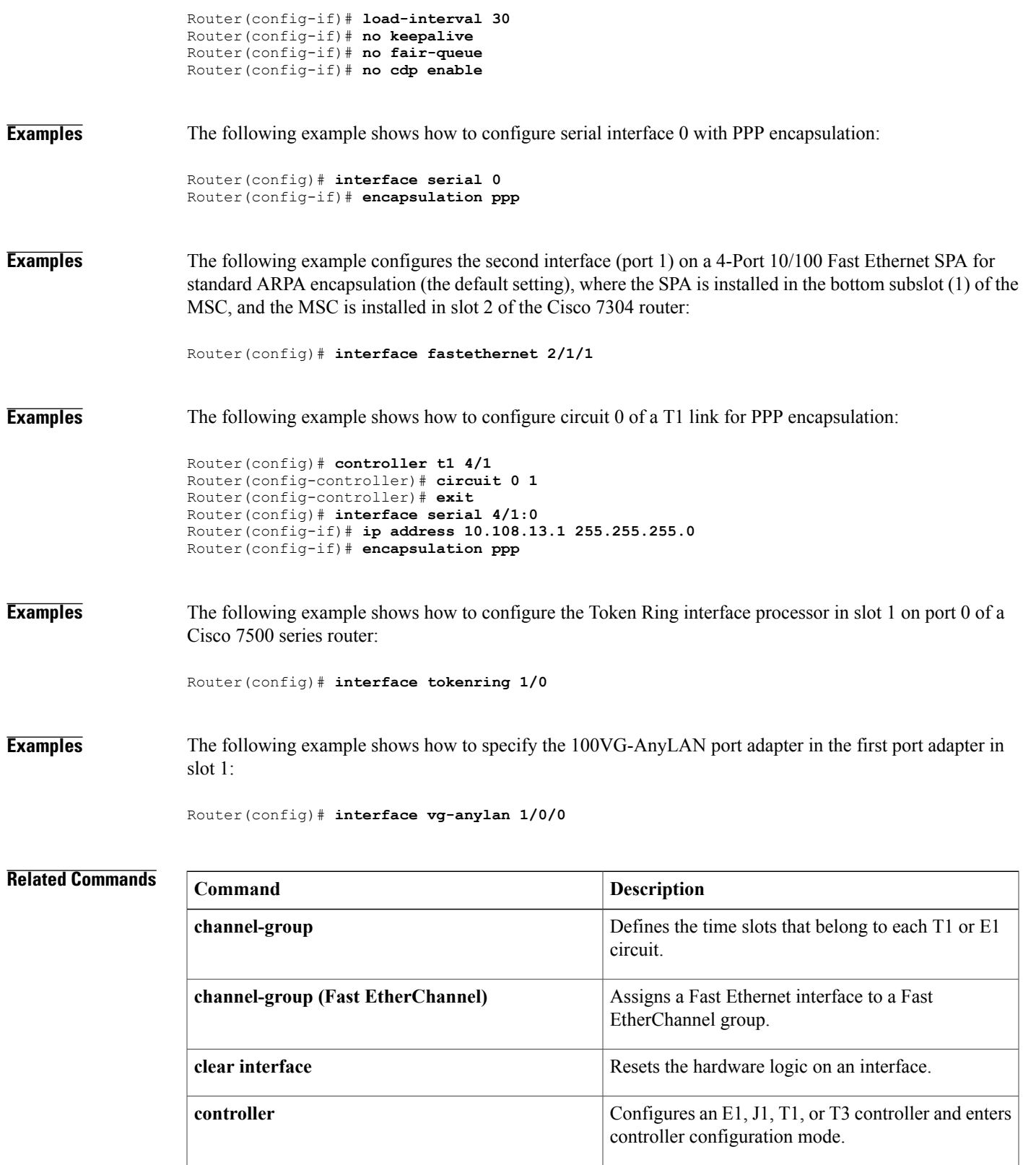

 $\mathbf{I}$ 

T

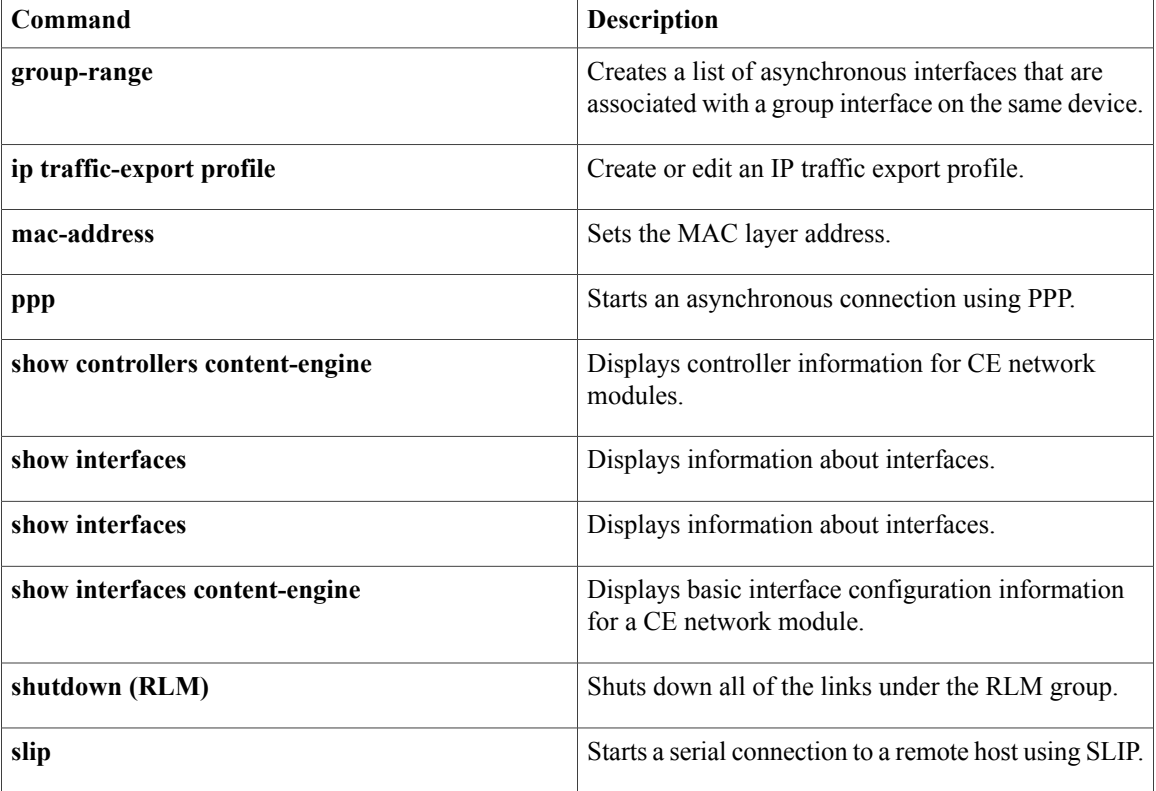

# <span id="page-34-0"></span>**interface fastethernet**

 $\mathbf{I}$ 

The **interfacefastethernet**command is now documented asthe **fastethernet**keyword of the **interface** command. For more information, see the **interface** command.

T

# <span id="page-35-0"></span>**interface gigabitethernet**

The **interfacegigabitethernet**command is now documented as the **gigabitethernet**keyword of the **interface** command. For more information, see the interface command.

# <span id="page-36-0"></span>**interface port-channel**

 $\mathbf{I}$ 

The **interfaceport-channel** command is now documented as the **port-channel**keyword of the **interface** command. For more information, see the **interface** command.

# <span id="page-37-0"></span>**interface range**

To execute commands on multiple subinterfaces at the same time, use the **interfacerange** command in global configuration mode.

**interface range** {*type number* [[-**interface** *number*]] [,]... *type number*| **macro** *word*}

**no interface range** *type number*

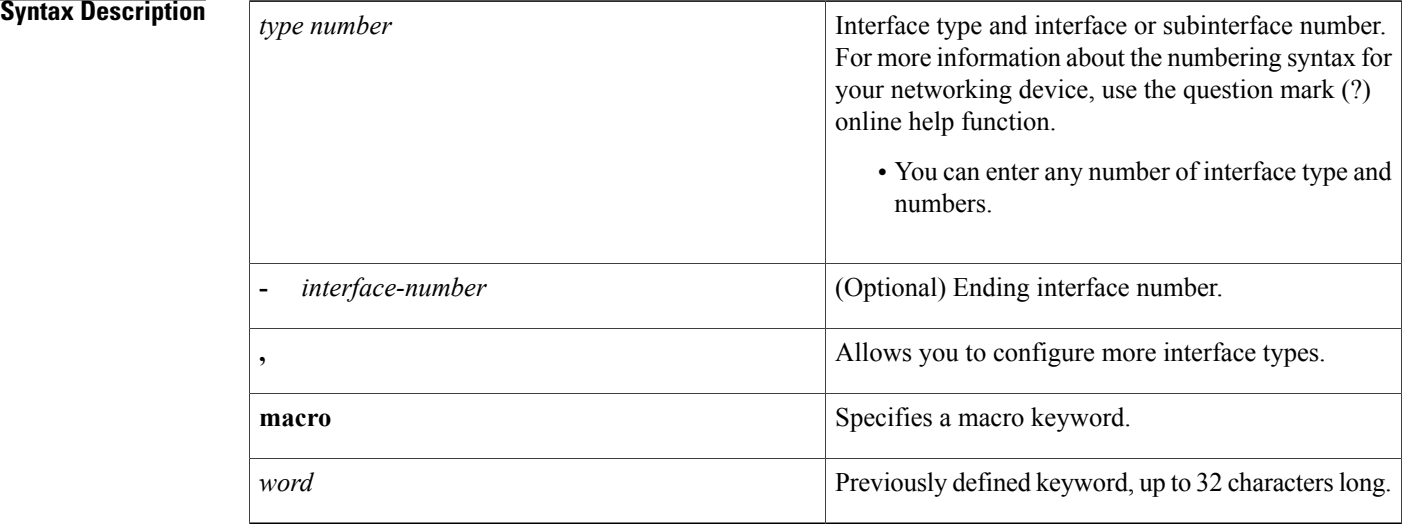

# **Command Default** No interface range is set.

# **Command Modes** Global configuration (config)

# **Command History Release <b>Modification** 12.0(7)XE This command was introduced. 12.1(5)T This command was integrated into Cisco IOS Release 12.1(5)T. 12.2(2)DD This command was expanded to support subinterface ranges. 12.2(4)B This command was integrated into Cisco IOS Release 12.2(4)B. 12.2(8)T This command was integrated into Cisco IOS Release 12.2(8)T. 12.2(18)SX This command was integrated into Cisco IOS Release 12.2(18)SX.

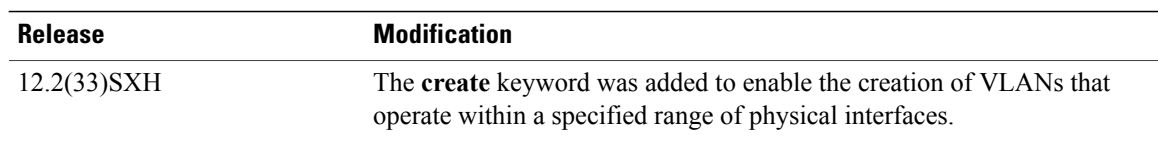

## **Usage Guidelines Configuration Changes**

All configuration changes made to a range of subinterfaces are saved to NVRAM, but the range itself does not get saved to NVRAM. Use the **defineinterfacerange** command to create and save a range.

You can enter the range in two ways:

- Specifying up to five interface ranges
- Specifying a previously defined macro

You can specify either the interfaces or the name of a range macro. A range must consist of the same interface type, and the interfaces within a range cannot span slots.

You cannot specify both the **interfacerange**and **macro** keywords in the same command. After creating a macro, the command does not allow you to enter additional ranges. Likewise, if you have already specified an interface range, the command does not allow you to enter a macro.

The spaces around the hyphen in the **interfacerange** command syntax are required. For example, using a Catalyst 6500 router, the command **interfacerangefastethernet1-6**is valid; the command **interfacerangefastethernet1-6**is not valid.

### **VLANs**

When you define a Catalyst VLAN, valid values are from 1 to 4094. The last VLAN number cannot exceed 4094.

You cannot use the **interfacerange** command to create switch virtual interfaces (SVIs) in that particular range. You can use the **interfacerange** command only to configure existing VLAN SVIs within the range. To display VLAN SVIs, enter the **showrunning-config** command. VLANs not displayed cannot be used in the **interfacerange** command.

The commands entered under the**interfacerange** command are applied to all existing VLAN SVIs within the range.

You can enter the command **interfacerangecreatevlan***x***-***y* to create all VLANs in the specified range that do not already exist. If you are using discontiguous VLANs, you can use the **interfacerangevlan** command to configure multiple SVIs without creating unneeded SVIs and wasting interface descriptor blocks (IDBs).

After specifying a VLAN range, you can continue using the **interfacerange** command to specify another interface (**ATM**, **FastEthernet**, **GigabitEthernet**, **loopback**, **port-channel**, or **tunnel**).

### **Examples**

**Examples** The following example shows how to use the **interfacerange** command to configure a Fast Ethernet range:

Router(config)# **interface range fastethernet 5/1 - 4**

The following example configures the Fast Ethernet subinterfaces within the range 5/1.1 to 5/1.4 and applies the following VLAN IDs to those subinterfaces:

Fast Ethernet5/1.1 = VLAN ID 301 (vlan-id) Fast Ethernet5/1.2 = VLAN ID 302 (vlan-id = 301 + 2 - 1 = 302) Fast Ethernet5/1.3 = VLAN ID 303 (vlan-id = 301 + 3 - 1 = 303) Fast Ethernet5/1.4 = VLAN ID 304 (vlan-id = 301 + 4 - 1 = 304) Router(config)# **interface range fastethernet 5/1 - 4** Router(config-if-range)# **encapsulation dot1q 301** Router(config-if-range)# **no shutdown** Router(config-if)# \*Oct 6 08:24:35: %LINK-3-UPDOWN: Interface FastEthernet5/1.1, changed state to up 6 08:24:35: %LINK-3-UPDOWN: Interface FastEthernet5/1.2, changed state to up \*Oct 6 08:24:35: %LINK-3-UPDOWN: Interface FastEthernet5/1.3, changed state to up \*Oct 6 08:24:35: %LINK-3-UPDOWN: Interface FastEthernet5/1.4, changed state to up \*Oct 6 08:24:36: %LINEPROTO-5-UPDOWN: Line protocol on Interface FastEthernet5/1.1, changed state to up \*Oct 6 08:24:36: %LINEPROTO-5-UPDOWN: Line protocol on Interface FastEthernet5/1.2, changed state to up \*Oct 6 08:24:36: %LINEPROTO-5-UPDOWN: Line protocol on Interface FastEthernet5/1.3, changed state to up \*Oct 6 08:24:36: %LINEPROTO-5-UPDOWN: Line protocol on Interface FastEthernet5/1.4, changed state to up **Examples** The following example shows how to set a Gigabit Ethernet range: Router(config)# **interface range gigabitethernet 1/1 - 6 Examples** The following example shows how to use the loopback interface: Router(config)# **interface range loopback 34567 Examples** The following example shows how to use the tunnel interface: Router(config)# **interface range tunnel 55555 Examples** The following example shows how to use the port-channel interface: Router(config)# **interface range port-channel 100 Examples** The following example shows how to set a VLAN: Router(config)# **interface range vlan 123** The following example shows how to create a range of VLANs: Router(config)# **interface range create vlan 4 Examples** The following example shows how to execute a range macro: Router(config)# **interface range macro macro1**

# **Related Commands**

 $\overline{\phantom{a}}$ 

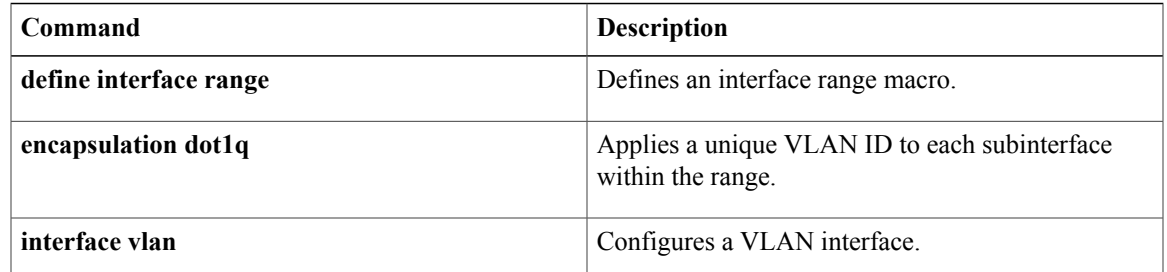

 $\mathbf I$